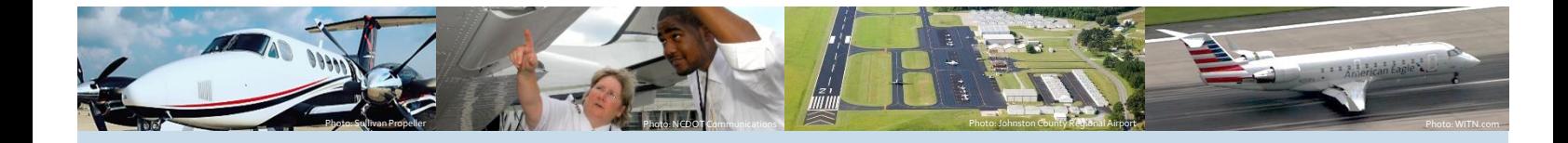

# NCAirTAP? **NORTH CAROLINA** Airport Technical Assistance Program

# **EBS/PC User Training Workshop for Airport Sponsors**

NC AirTAP is a program of the N.C. Department of Transportation Division of Aviation, managed by the Institute for Transportation Research and Education at NC State University and supported by the N.C. Airports Association.

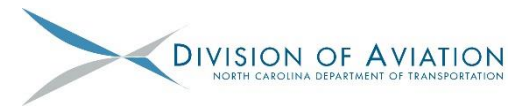

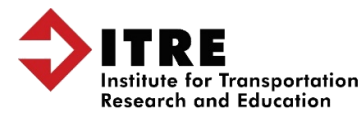

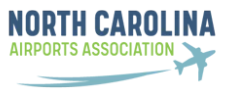

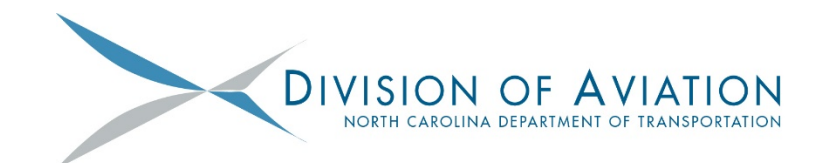

## Table of Contents

- 1. Creating Project Requests
- 2. Submitting an Application (RFA)
- 3. Entering Cash Flow Data
- 4. Submitting a Claim
- 5. Revising a Claim
- 6. Submitting a QSR
- 7. Submitting a Non-Amount Grant Modification (Change Request)
- 8. Submitting a Grant Modification (Change Request)
- 9. Details Matter
- 10. AV-101
- 11. AV-102
- 12. AV-103
- 13. Grants Updates-December, 2018
- 14. Grants Updates-February, 2019
- 15. Resources

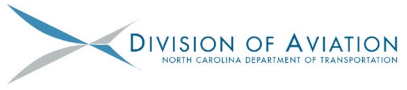

## **Creating Project Requests in EBS**

- 1. Prior to having an award letter that will result in an Agreement, a Project Request **MUST** be submitted in EBS. No Project Request=No Award=No Agreement=No Claims.
- 2. Creating and Submitting Project Requests is the FIRST step to a grant. From the home page select "Aviation Proj. Request/Review".

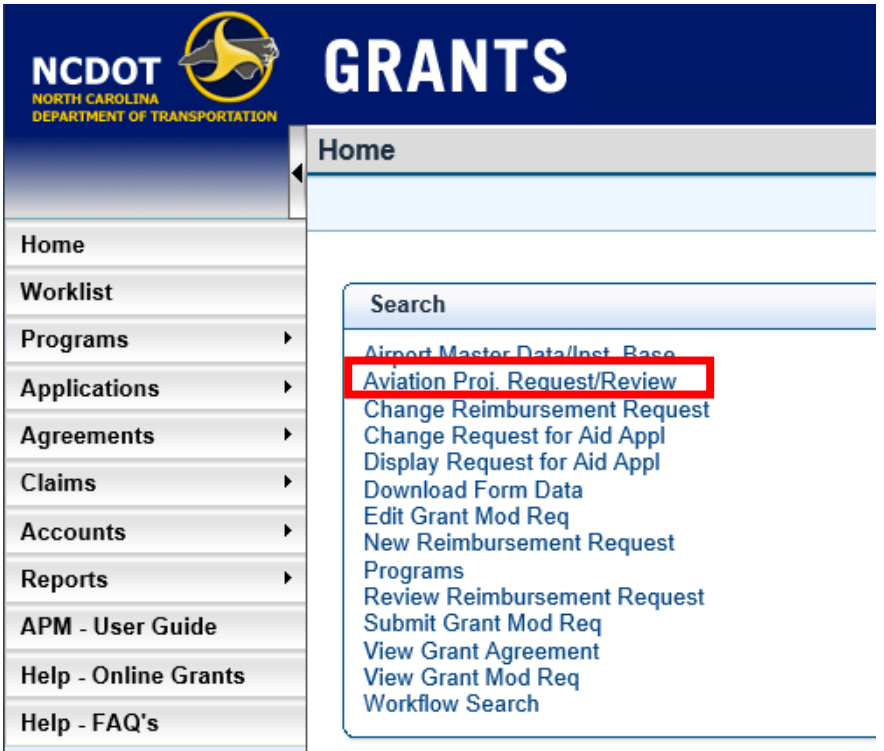

3. Select your airport from the dropdown menu and select "Next".Aviation Project Request / Review - [SAP] - Internet Explorer provided by NC Dept. of Transportation

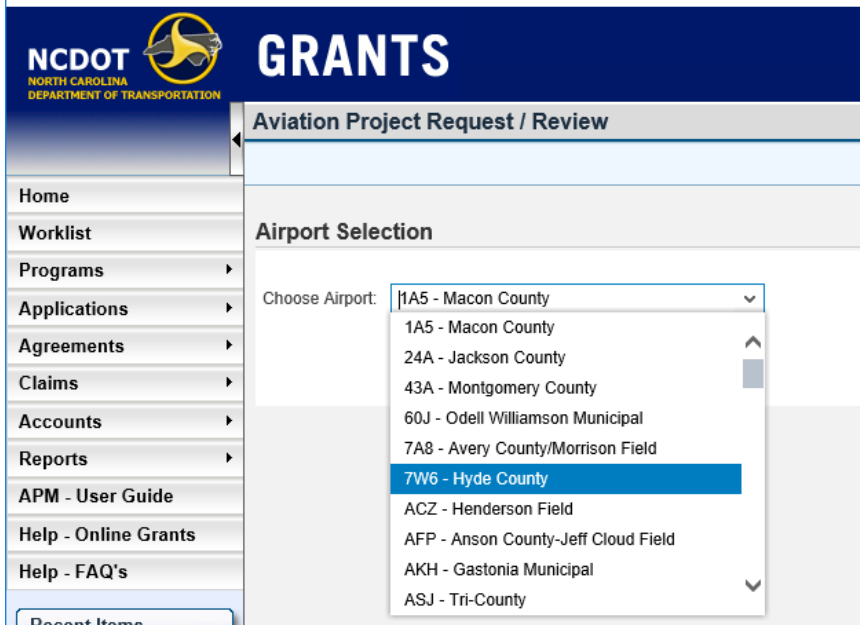

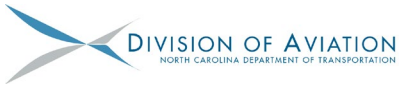

## **Creating Project Requests in EBS**

4. Select "Create New Request".

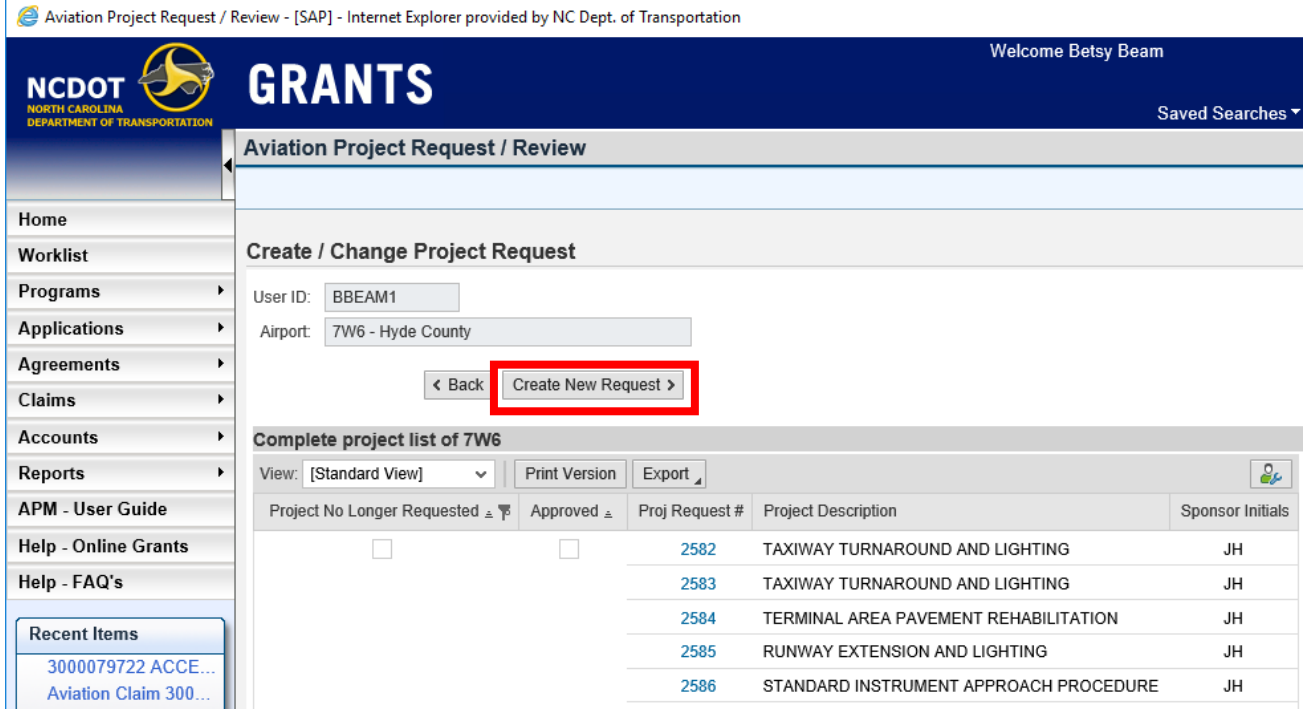

5. Enter the Project Request details (required fields include):

- Description
- Detailed Description
- Project Category
- Project Sub-Category 1
- Estimated Cost of this Project \$

Providing as much information as possible will minimize review efforts/questions.

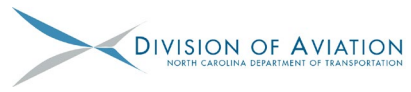

### **Creating Project Requests in EBS**

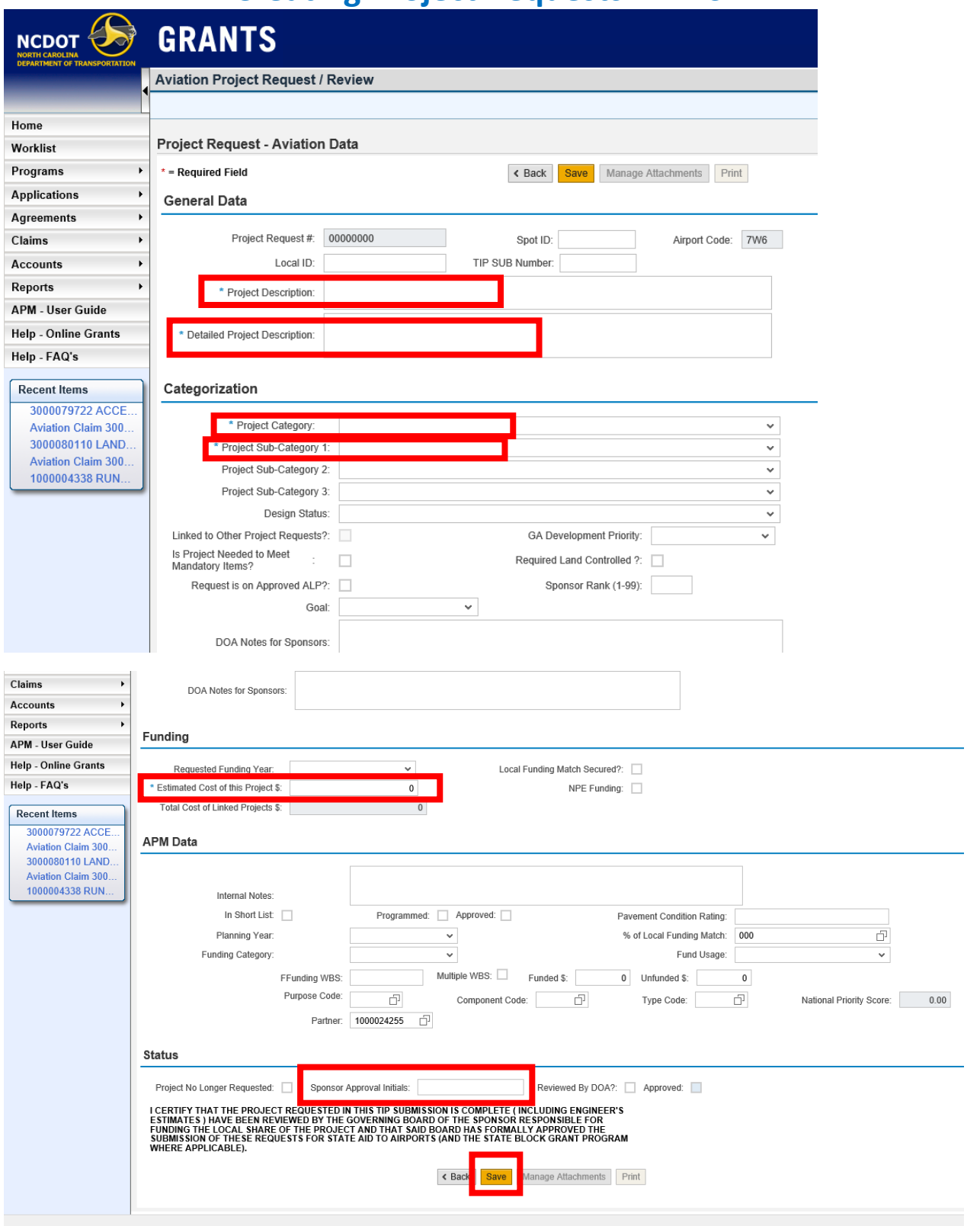

6. Once the Project Request form is satisfactory, type Sponsor Approval Initials, and then select Save. APMs will review and provide comments or questions as needed.

S:\Grants\Training\EBS TRAINING\201906\_EBS-PC Handouts and Presentation\1\_Creating Project Requests in EBS.docx 3 of 3

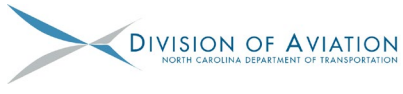

## **Submitting Applications in EBS**

1. Once Award Letter has been issued an email with subject title: "Aviation Application 100000#### Created" will be sent. From Grants Home page, select "Change Request for Aid Appl".

Home - [SAP] - Internet Explorer provided by NC Dept. of Transportation

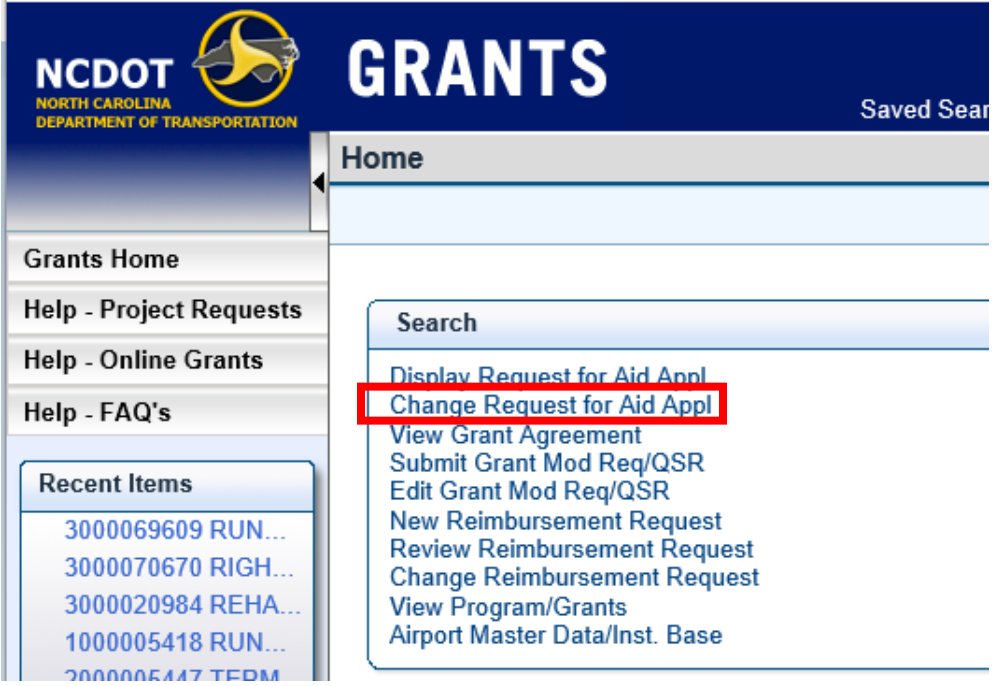

2. Search for the Application by entering the last 4 digits of the application with an asterisk. (Ex. \*4338). Select "Search". Then select the Application ID.

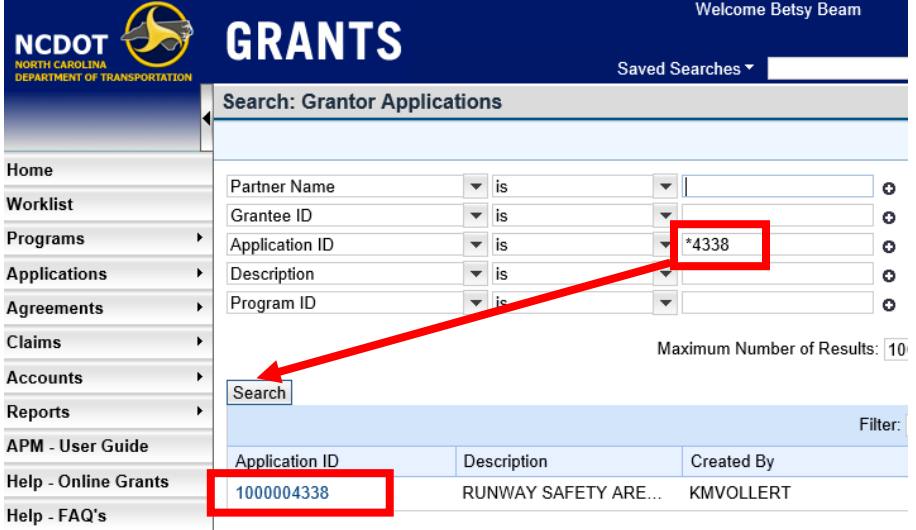

Search: Grantor Applications - [SAP] - Internet Explorer provided by NC Dept. of Transportation

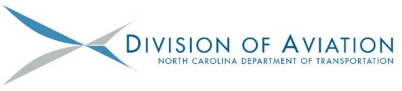

## **Submitting Applications in EBS**

3. Verify project and contact information is correct, including Federal/State/Local percentages. Complete form with A-codes, DBE Goals and cash flow info. Upload pertinent information (see [AV-101 Checklist\)](https://connect.ncdot.gov/municipalities/State-Airport-Aid/State%20Airport%20Aid%20Documents/AV-101%20Sponsor%20Request%20for%20Aid%20(RFA)%20Checklist%20Mar%202019.pdf) to support the costs associated with the application.

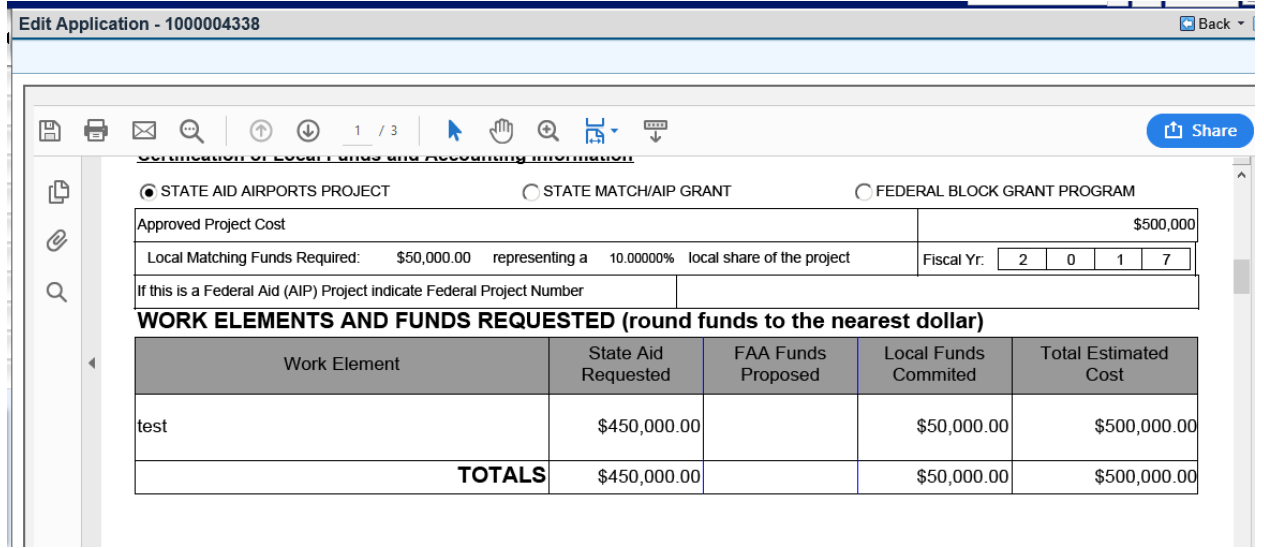

4. Once the documents are uploaded and the form is satisfactory, type name, title, and PIN and submit.

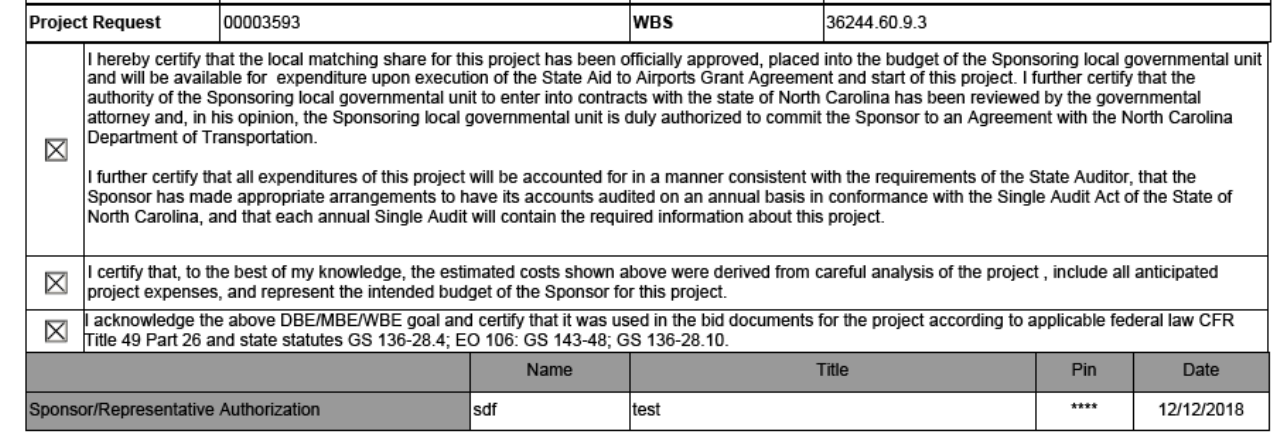

5. Sponsor will receive an email notifying them that the "Unsigned Agreement" was uploaded once the application has gone through internal approvals. Sponsor will have appropriate parties sign agreement and upload to the application and email [DOTAviationGrants@ncdot.gov](mailto:DOTAviationGrants@ncdot.gov) notifying us that the partially signed grant agreement is ready for final signatures.

#### **How to Enter Cash Flow Data in NEW Request for Aid (RFA) Application**

1. After logging into EBS, select "Change Request for Aid Appl"

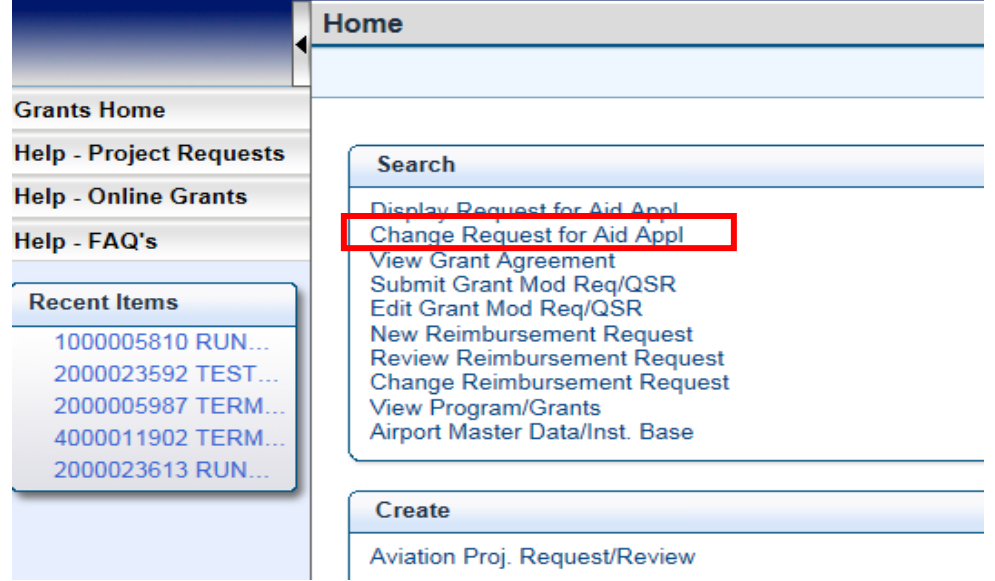

2. Search for appropriate application that is in "Award Letter Issued" status, hit enter, select the application.

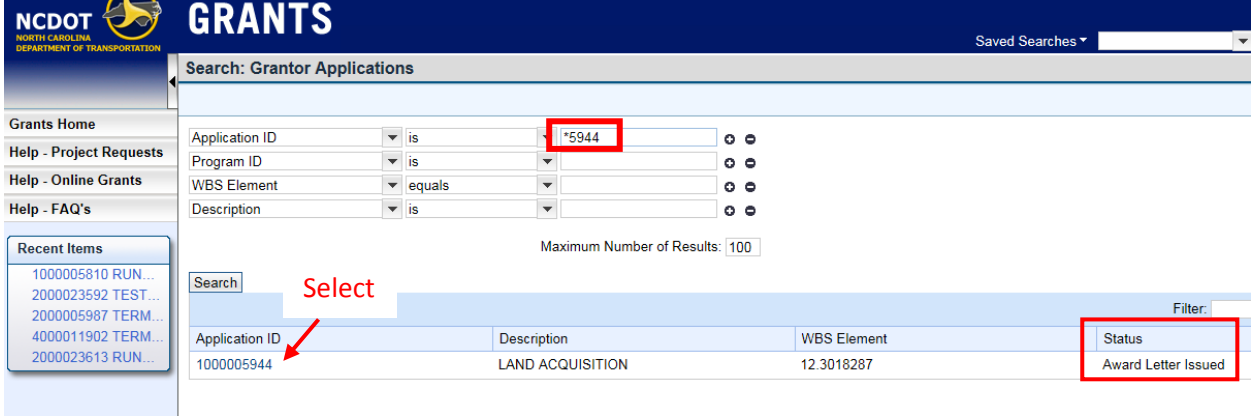

3. After entering other pertinent info, scroll to the second page and find the Cash Flow table. Cash Flow Total **MUST** match Project Request Amount Total. Enter projected Cash Flow data in table.

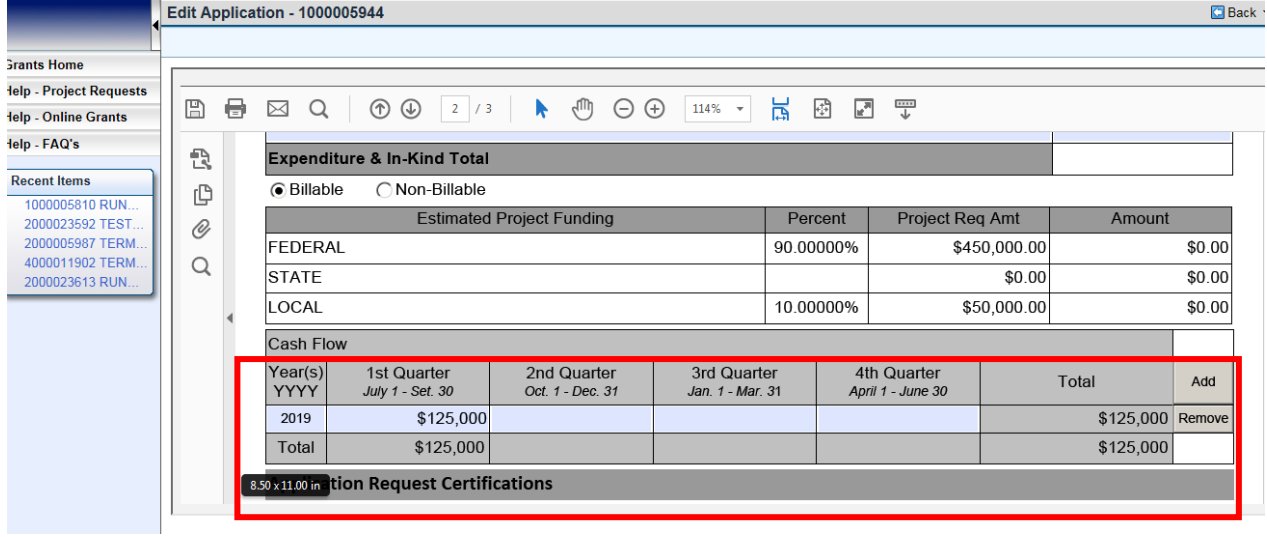

#### **How to Enter Cash Flow Data in NEW Request for Aid (RFA) Application**

4. If Cash Flow projections exceed 1 year, select "Add" to add a row. It's just as easy to "Remove" the row as well.

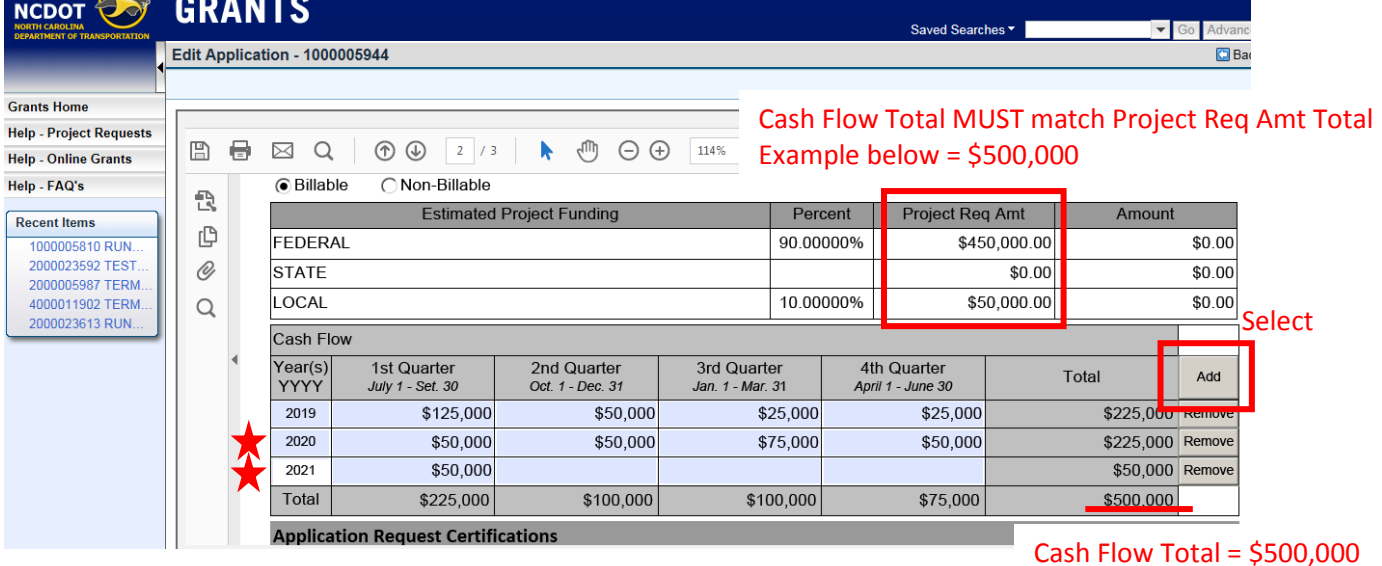

5. Review application. If no changes are needed, proceed to PIN and Submit as usual.

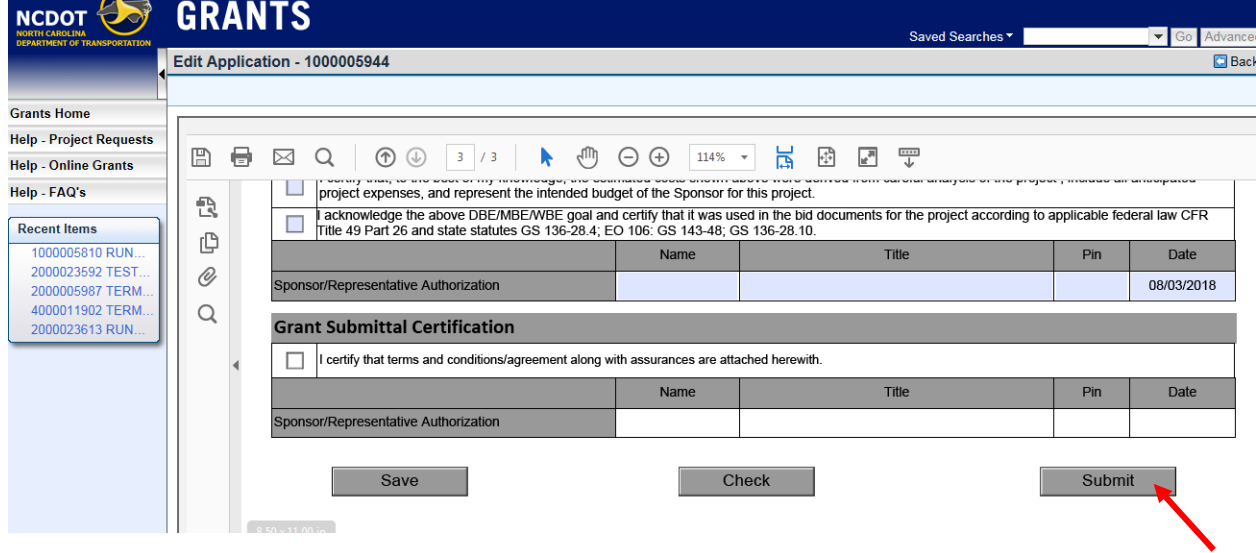

For more information watch this instructional YouTube video: <https://www.youtube.com/watch?v=x9A8b4mYWao> *Cash Flow instructions at 05:39 mark* 

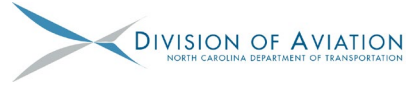

## **Submitting Claims in EBS**

1. Once an Agreement is established the sponsor is allowed to request Reimbursements/Advances against said Agreement. From the home page select "New Reimbursement Request".

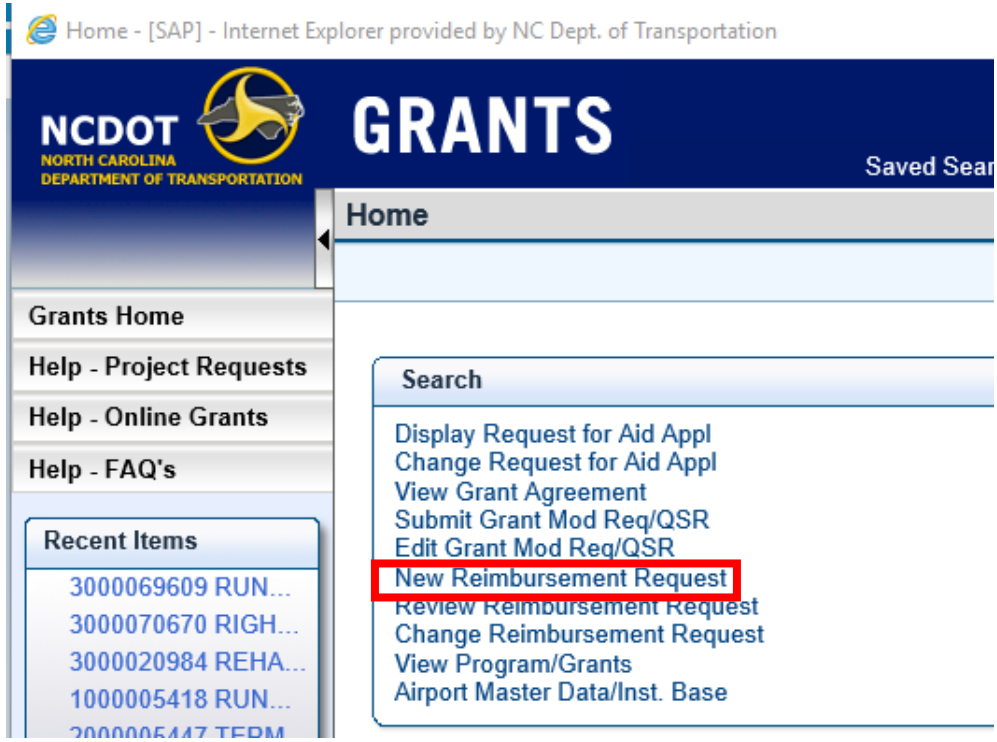

2. Search for Agreement by entering the last 5 digits of the agreement with an asterisk. (Ex. \*29197). Select "Search". Then select the Aviation Reimbursement.

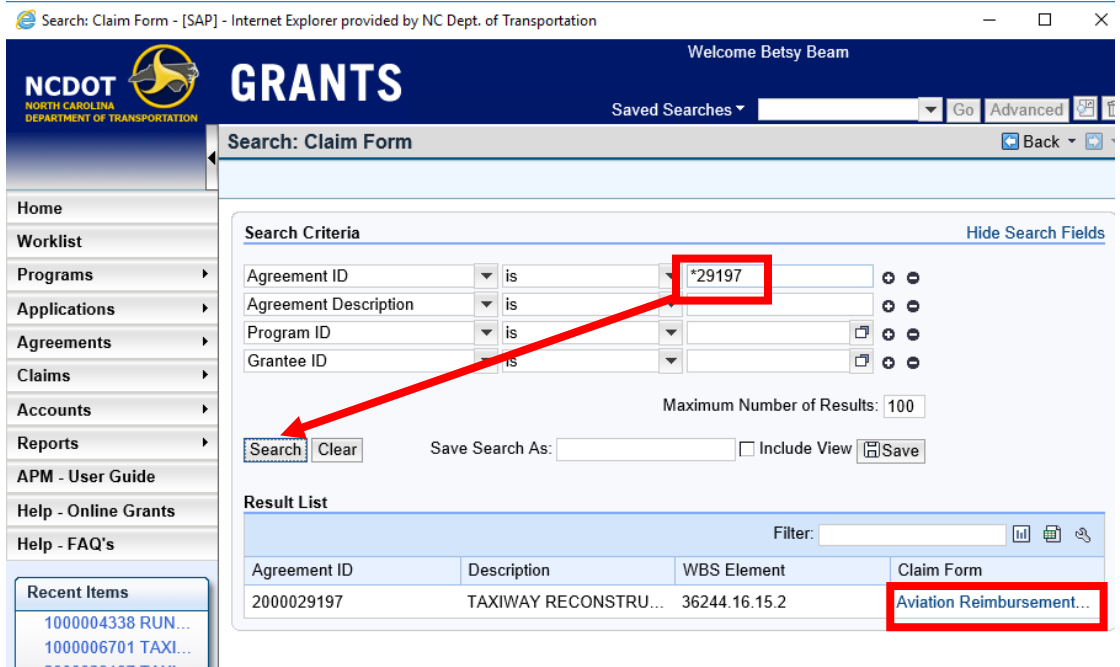

S:\Grants\Training\EBS TRAINING\201906\_EBS-PC Handouts and Presentation\4\_Submitting Claims in EBS.docx 1 of 3

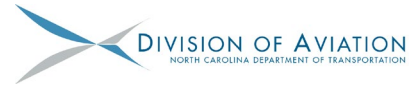

## **Submitting Claims in EBS**

3. Verify project and contact information is correct. Input required data paying close attention to details (see **DETAILS MATTER**). Only select "Yes" this is an Advance Payment request if ALL of the payment verification will not be provided. Upload pertinent information (se[e AV-103 Checklist\)](https://connect.ncdot.gov/municipalities/State-Airport-Aid/State%20Airport%20Aid%20Documents/AV-103%20Sponsor%20Reimbursement%20or%20Advance%20Request%20(Claim)%20Apr%202019.pdf) to support the costs associated with the claim.

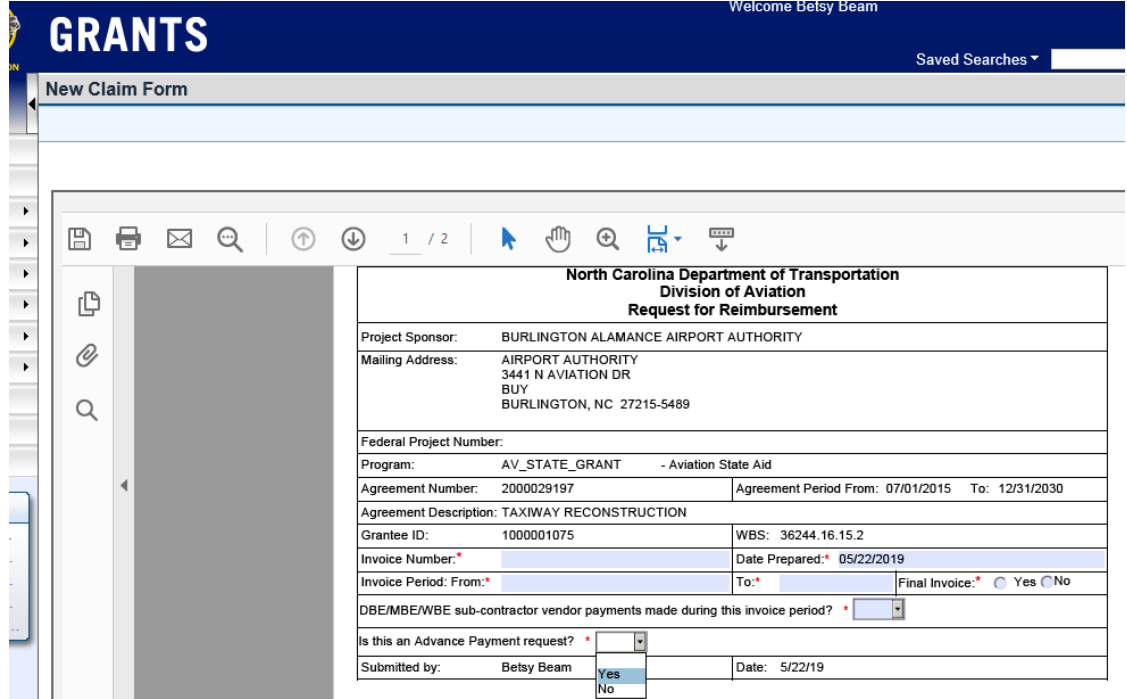

4. Enter A-code amounts and any necessary comments.

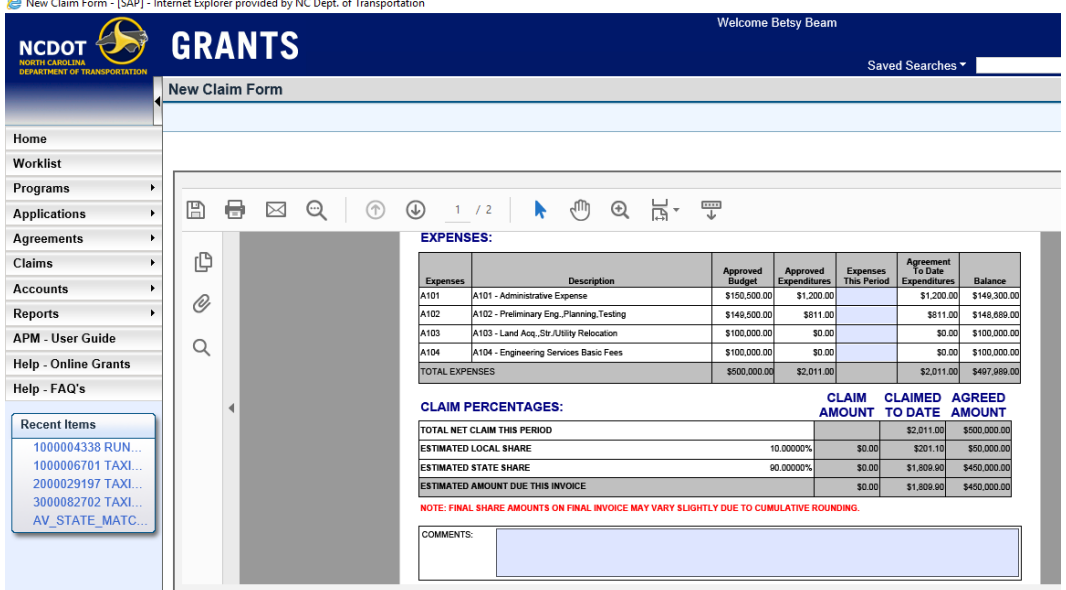

S:\Grants\Training\EBS TRAINING\201906\_EBS-PC Handouts and Presentation\4\_Submitting Claims in EBS.docx 2 of 3

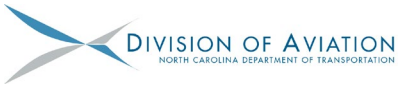

## **Submitting Claims in EBS**

5. Once the documents are uploaded and the form is satisfactory, type name and PIN, and then select Submit.

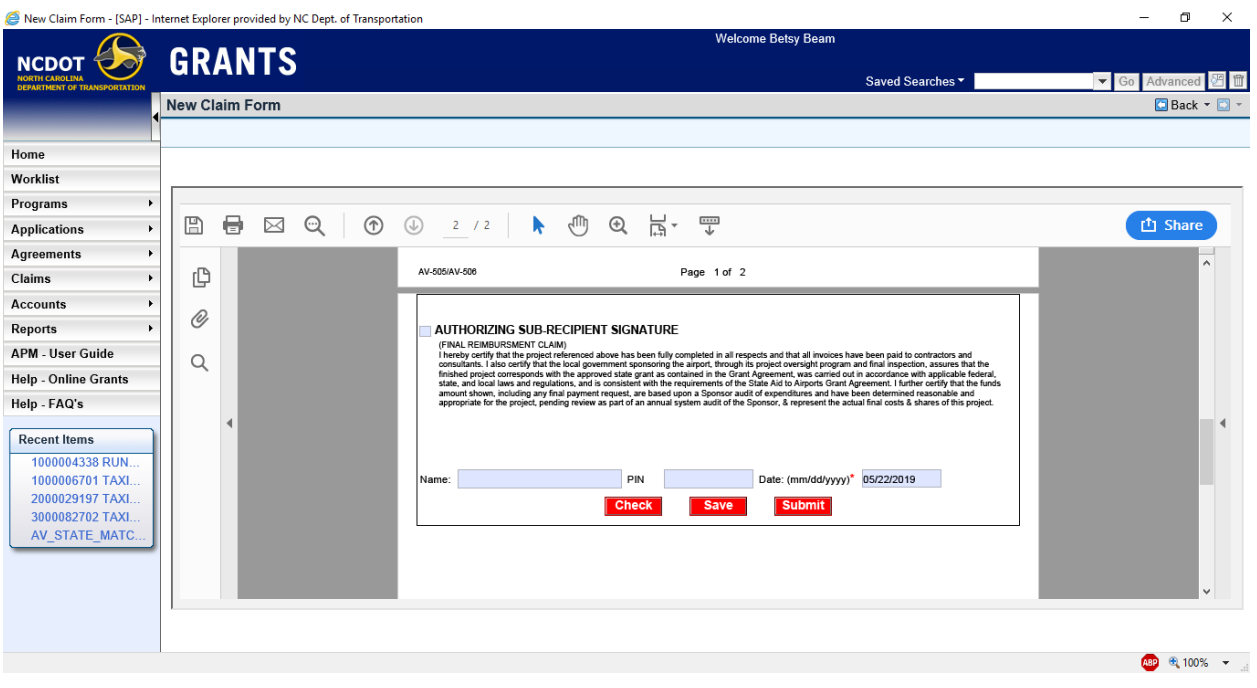

6. Sponsor will be notified via email once the claim has been Approved/Returned/Rejected.

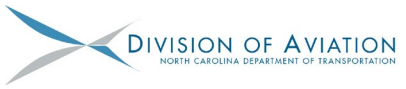

## **Revising Claims in EBS**

1. Once a Claim has been submitted to DoA, if revisions need to be made to the claim form then DoA will RETURN the claim noting the requested changes. Select "Change Reimbursement Request".

**Note:** Sponsors can upload additional documentation at any time without the Claim being returned.

Home - [SAP] - Internet Explorer provided by NC Dept. of Transportation

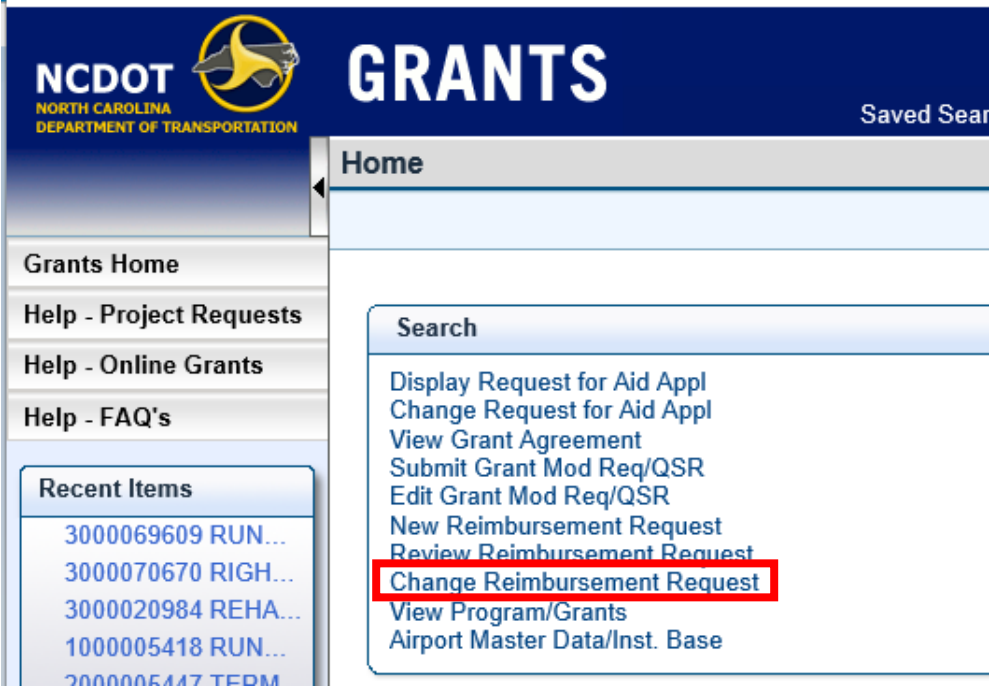

2. Search for the Claim by entering the last 5 digits of the claim with an asterisk. (Ex. \*79722). Select "Search". Then select the Claim number.

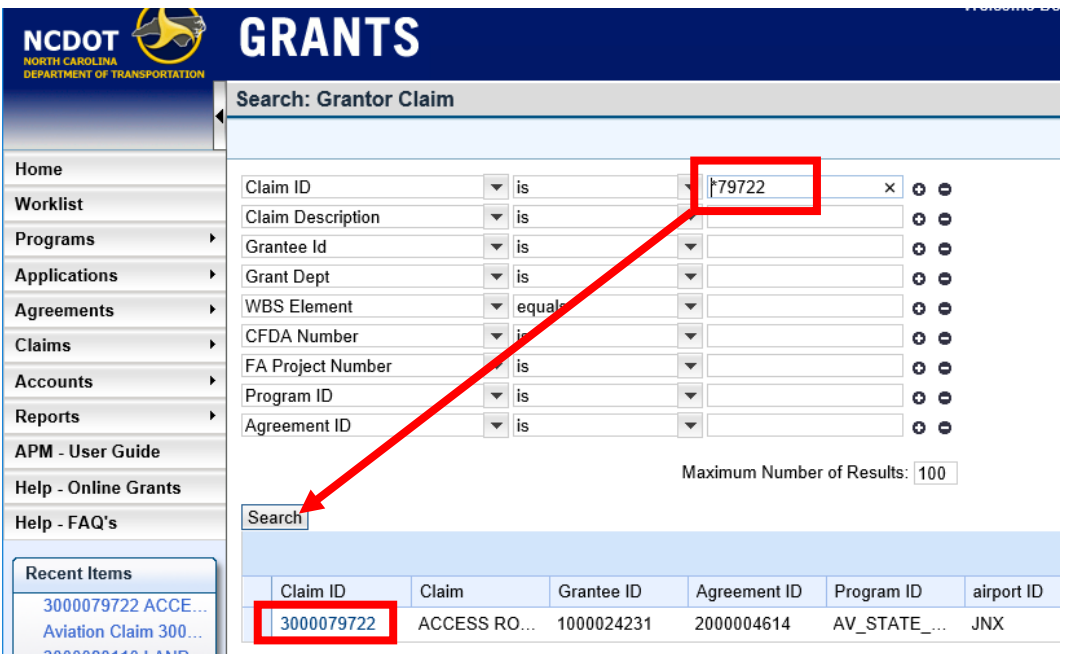

S:\Grants\Training\EBS TRAINING\201906\_EBS-PC Handouts and Presentation\5\_Revising Claims in EBS.docx 1 of 2

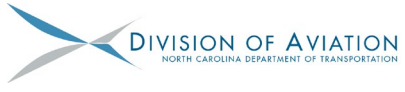

## **Revising Claims in EBS**

3. Make any necessary changes to the claim form including A-code expenses and comments.

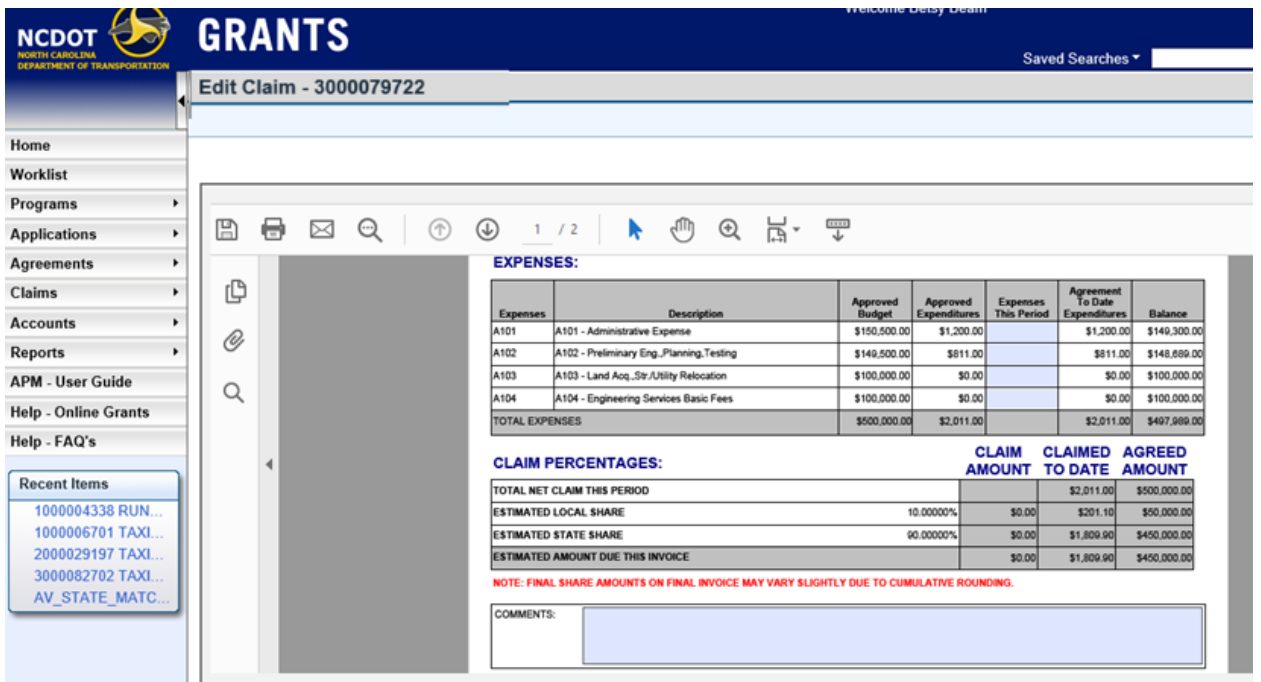

4. Upload any additional documents (such as Payment Verifications that are now available or revised documents to support the changes made) and once the form is satisfactory, type name and PIN, and then select Submit.

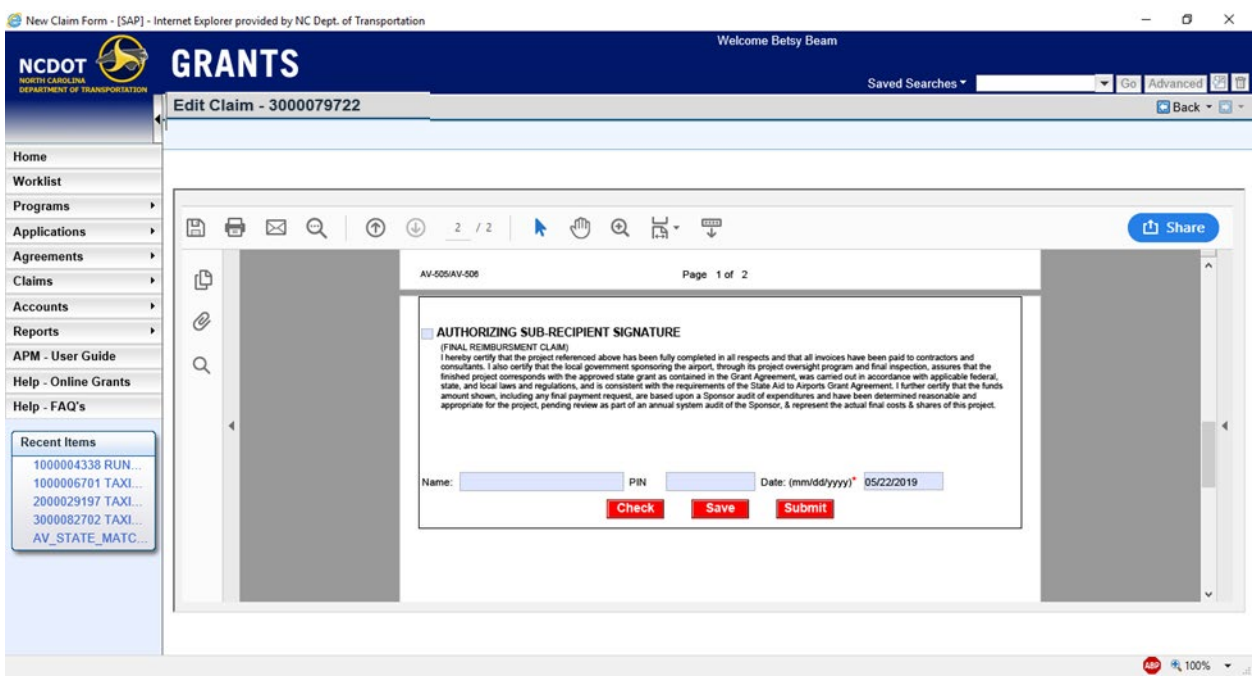

5. Sponsor will be notified via email once the claim has been Approved/Returned/Rejected.

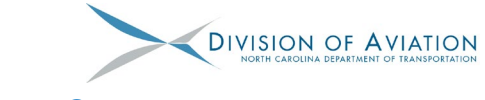

## **Submitting QSRs in EBS**

1. From Grants Home page, select "Submit Grant Mod Req/QSR". If you previously started a Grant Mod Req/QSR but haven't submitted it, then select "Edit Grant Mod Req/QSR".

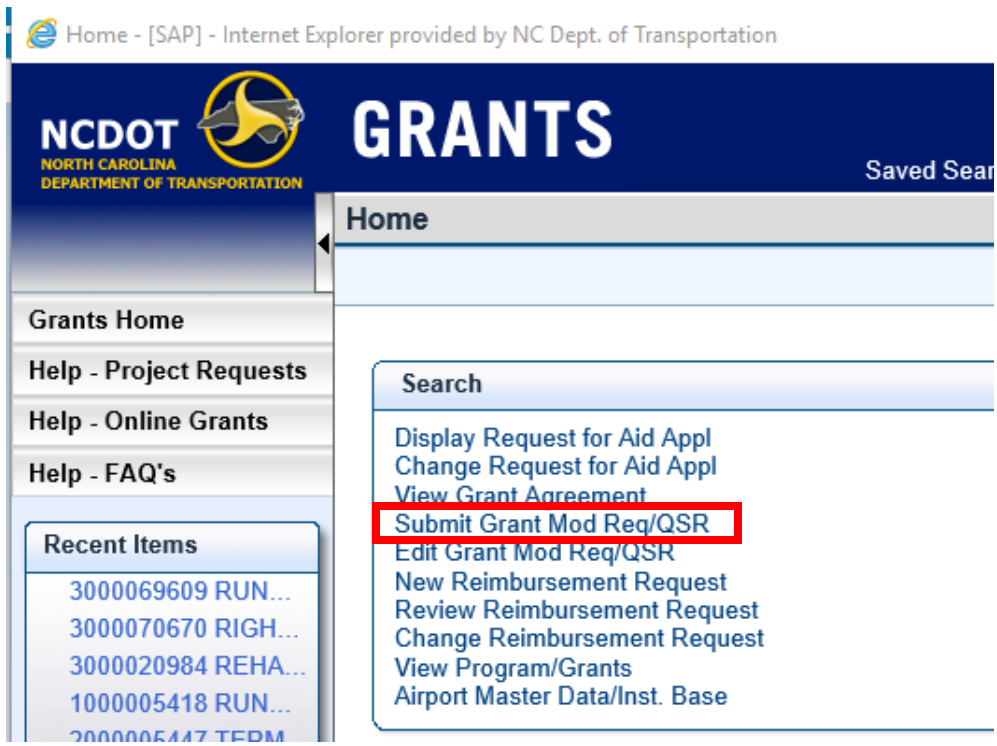

2. Search for the Grant Agreement by entering the last 4 digits of the agreement with an asterisk. (Ex. \*5447). Select "Search". Then select the "Aviation Quarterly Status Report".

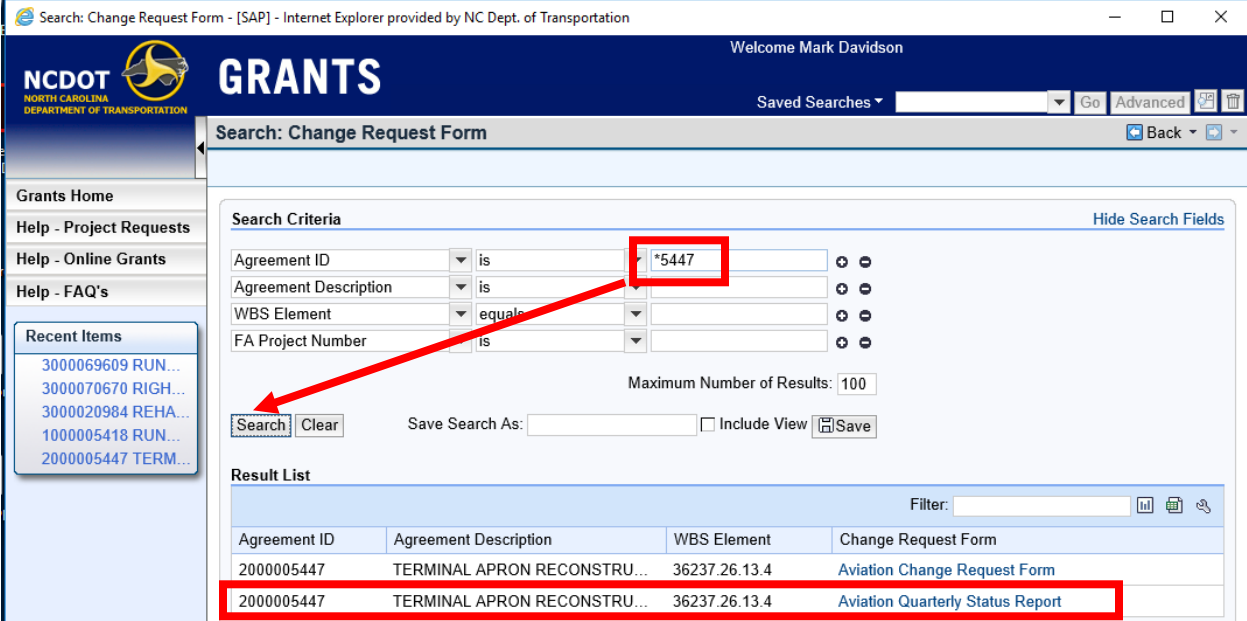

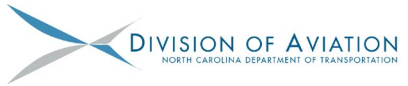

## **Submitting QSRs in EBS**

3. Verify project information is correct. Select quarter for which you're reporting on, typing in the year. Complete form.

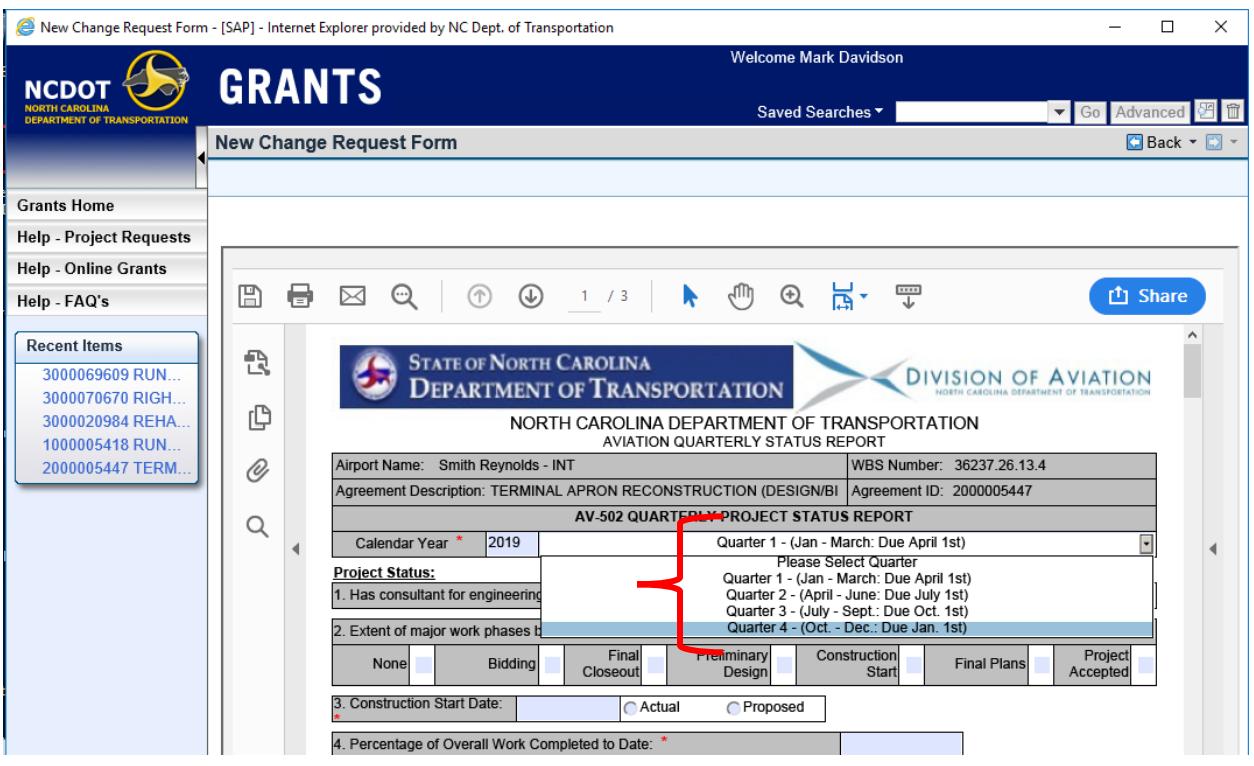

4. Once a claim has been submitted containing Construction charges (anything billed to A106) then the 3rd page of the QSR form **must** also be completed. Projects that have **not** billed A106 are not subject to the Construction portion of the QSR form.

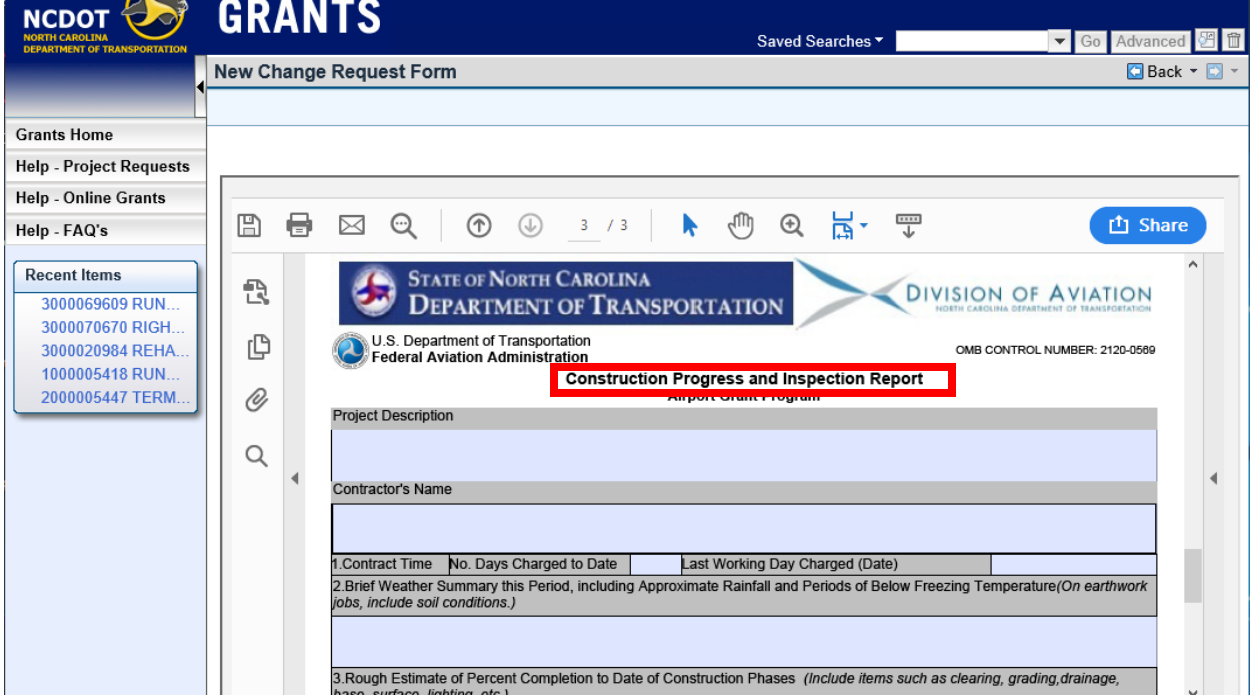

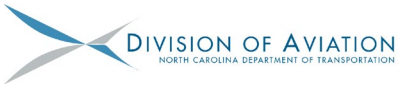

## **Submitting QSRs in EBS**

5. Be sure to scroll all the way to the bottom of the form to enter your name and "Submit".

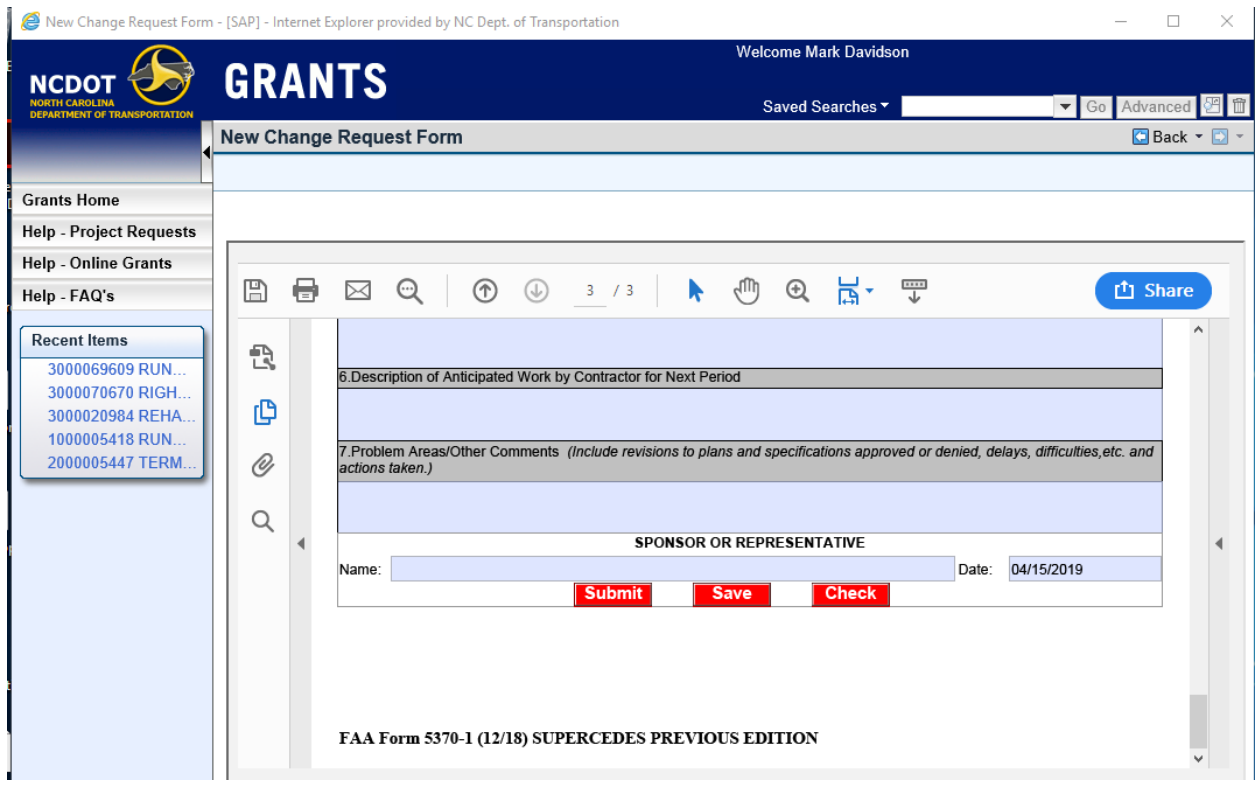

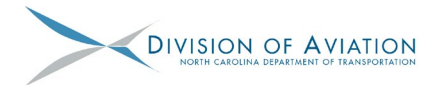

## **Submitting Non-Amount Grant Mod (Change Request) in EBS**

1. Once an Agreement is established the sponsor is allowed to submit Grant Mod (Change Requests) against said Agreement. From the home page select "Submit Grant Mod Req/QSR".

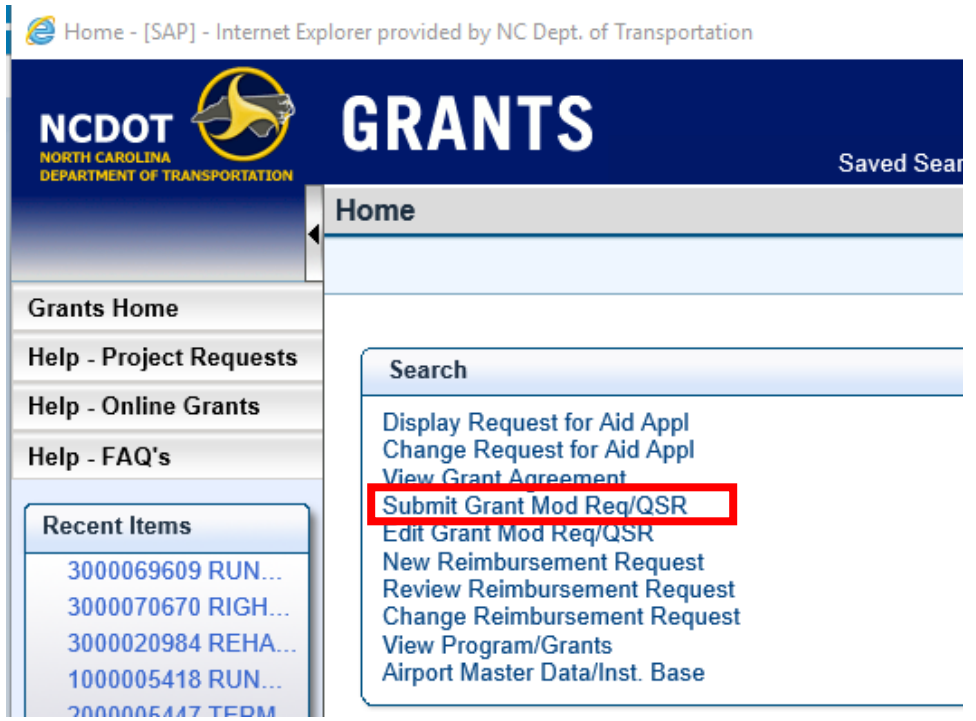

2. Search for Agreement by entering the last 5 digits of the agreement with an asterisk. (Ex. \*29197). Select "Search". Then select the Aviation Change Request Form.

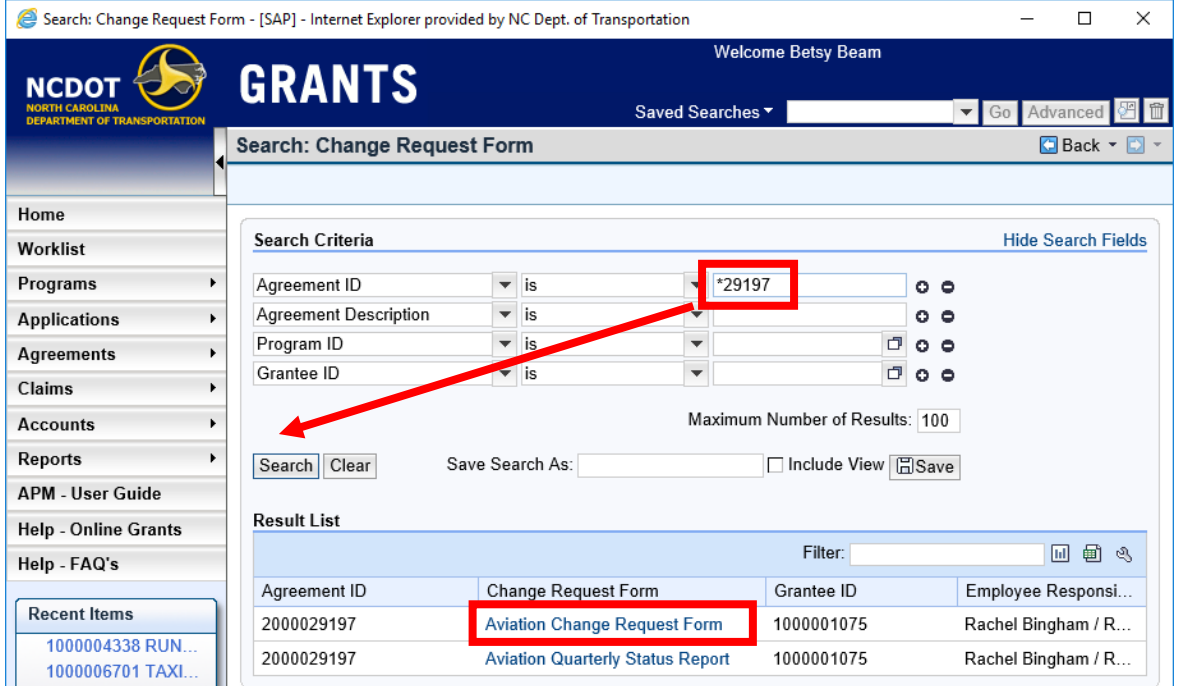

S:\Grants\Training\EBS TRAINING\201906\_EBS-PC Handouts and Presentation\7\_Submitting Non-Amount Change Requests in EBS.docx 1 of 2

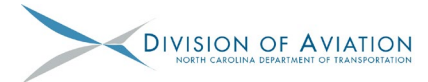

## **Submitting Non-Amount Grant Mod (Change Request) in EBS**

3. Verify project and contact information is correct. Input required data paying close attention to details (see [DETAILS MATTER\)](https://connect.ncdot.gov/municipalities/State-Airport-Aid/State%20Airport%20Aid%20Documents/External_Details%20Matter%20as%20of%20190424.pdf). Upload pertinent information (see [AV-102 Checklist\)](https://connect.ncdot.gov/municipalities/State-Airport-Aid/State%20Airport%20Aid%20Documents/AV-102%20Sponsor%20Budget%20Revision%20and%20Grant%20Modification%20Request%20Checklist%20Mar%202019.pdf) to support the changes being requested.

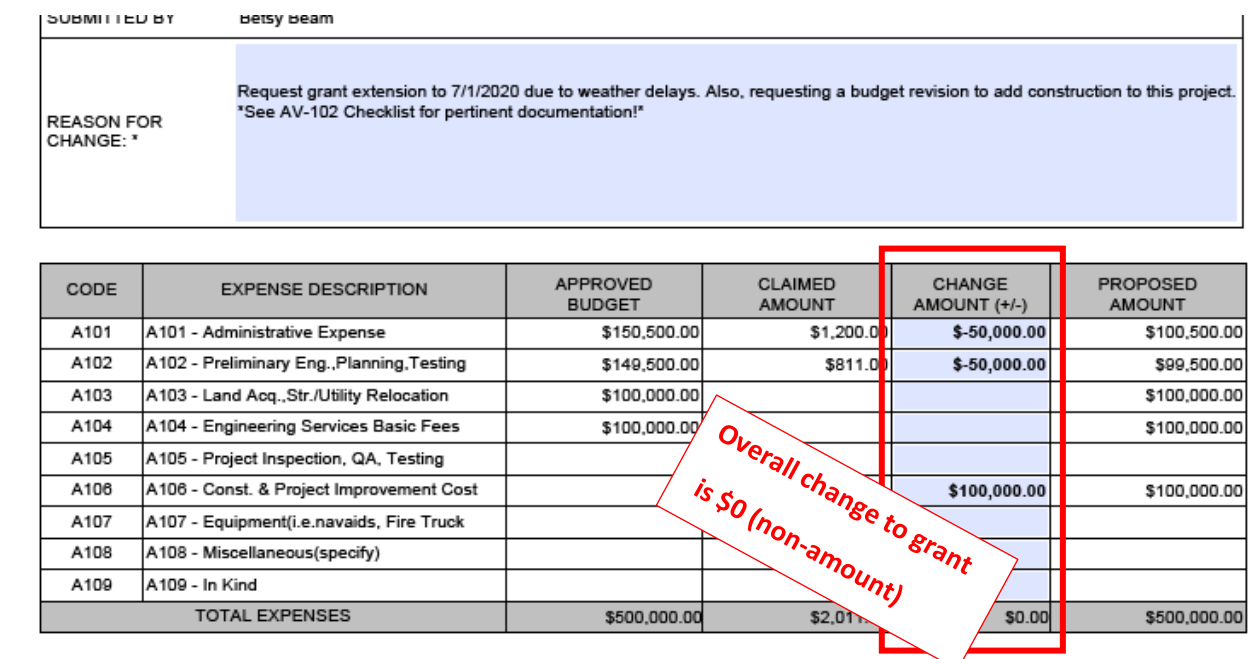

4. Once the documents are uploaded and the form is satisfactory, type name and PIN, and then select Submit.

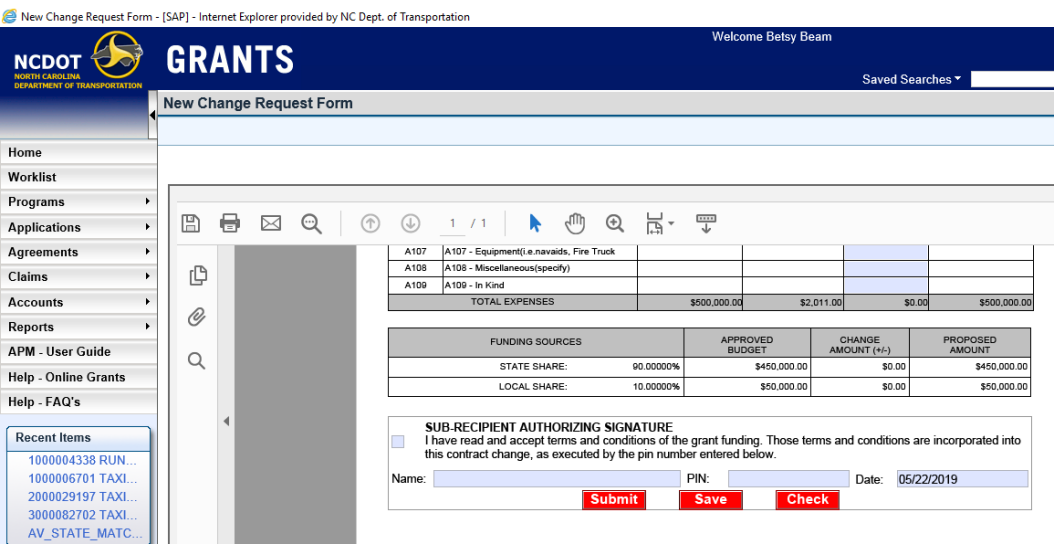

5. Sponsor will be notified via email once the Change Request has been Approved/Returned/Rejected.

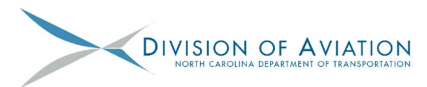

## **Submitting Grant Mod (Change Requests) in EBS**

1. Once an Agreement is established the sponsor is allowed to submit Grant Mod (Change Requests) against said Agreement. From the home page select "Submit Grant Mod Req/QSR".

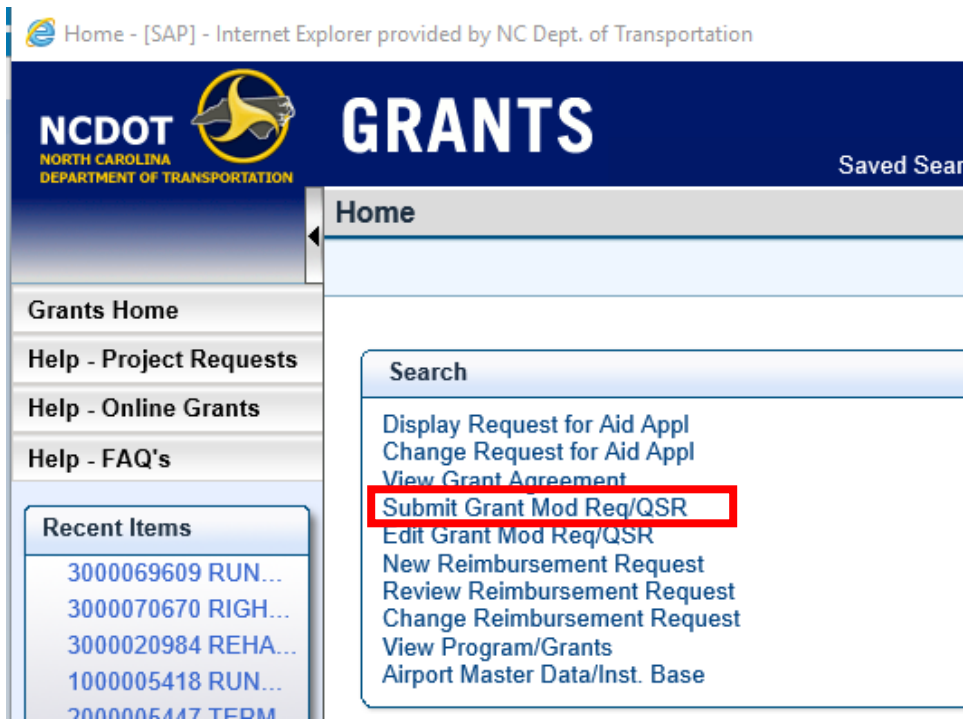

2. Search for Agreement by entering the last 5 digits of the agreement with an asterisk. (Ex. \*29197). Select "Search". Then select the Aviation Change Request Form.

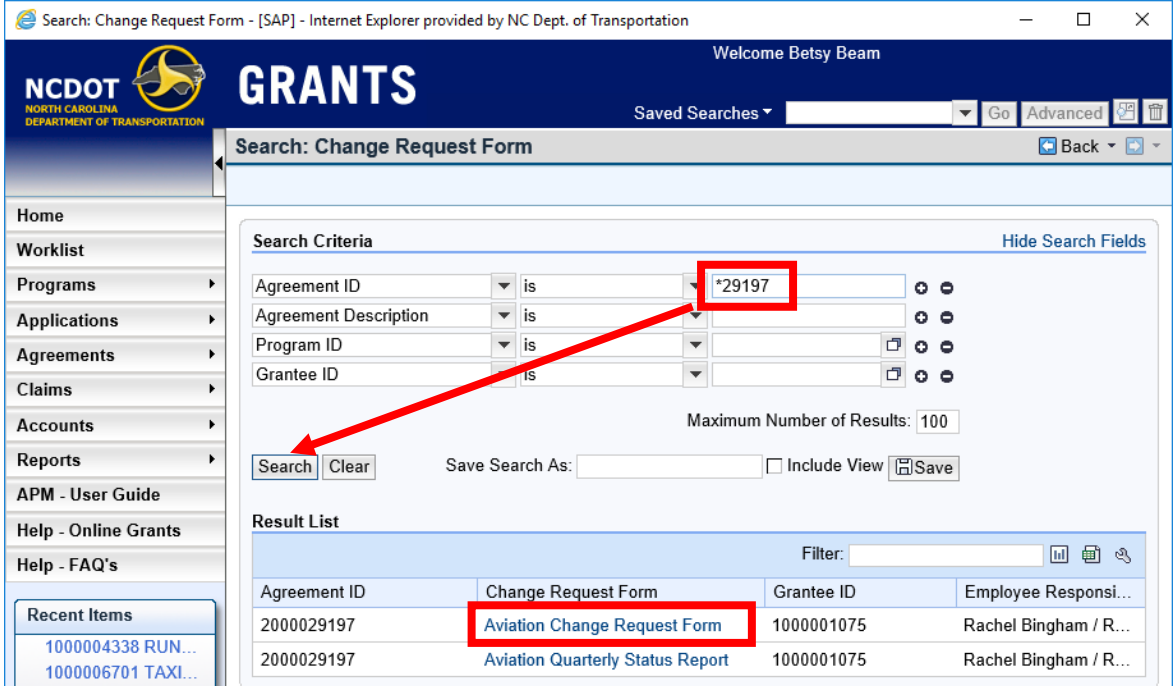

S:\Grants\Training\EBS TRAINING\201906\_EBS-PC Handouts and Presentation\8\_Submitting Change Requests in EBS.docx 1 of 2

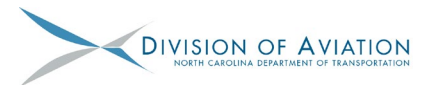

## **Submitting Grant Mod (Change Requests) in EBS**

3. Verify project and contact information is correct. Input required data paying close attention to details (see [DETAILS MATTER\)](https://connect.ncdot.gov/municipalities/State-Airport-Aid/State%20Airport%20Aid%20Documents/External_Details%20Matter%20as%20of%20190424.pdf). Upload pertinent information (see [AV-102 Checklist\)](https://connect.ncdot.gov/municipalities/State-Airport-Aid/State%20Airport%20Aid%20Documents/AV-102%20Sponsor%20Budget%20Revision%20and%20Grant%20Modification%20Request%20Checklist%20Mar%202019.pdf) to support the changes being requested. Awarded amount vs documentation amount

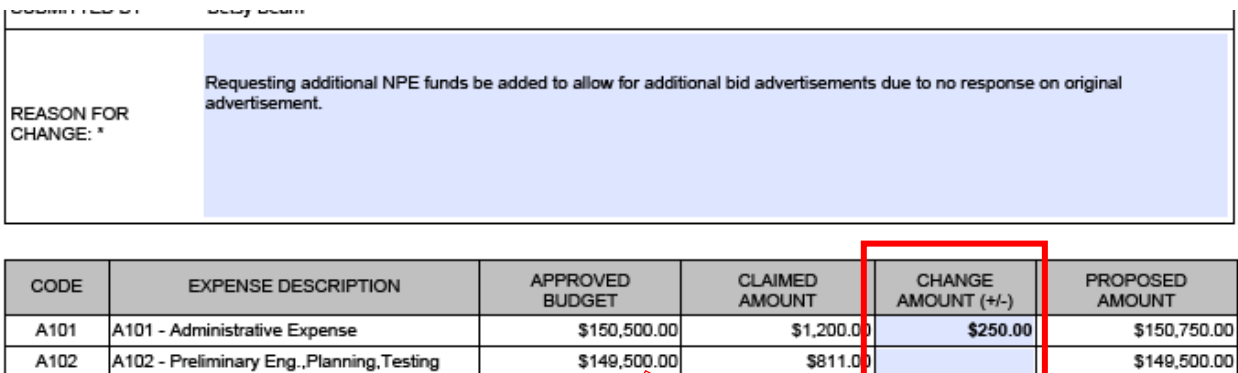

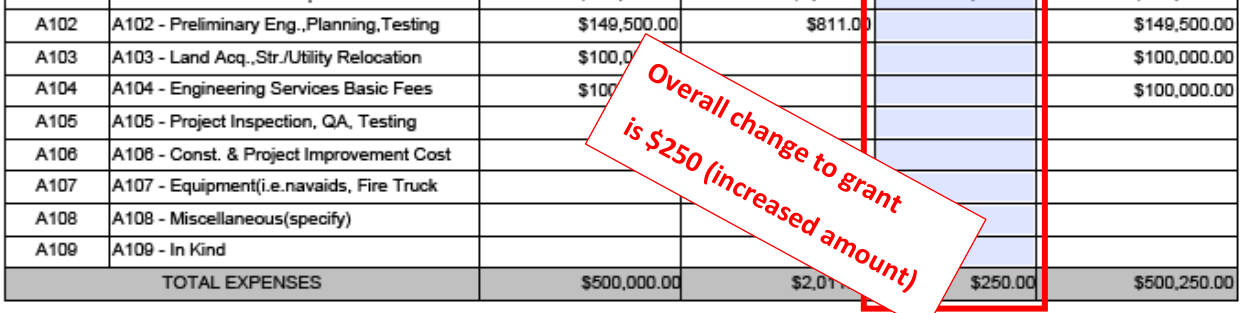

4. Once the documents are uploaded and the form is satisfactory, type name and PIN, and then select Submit.

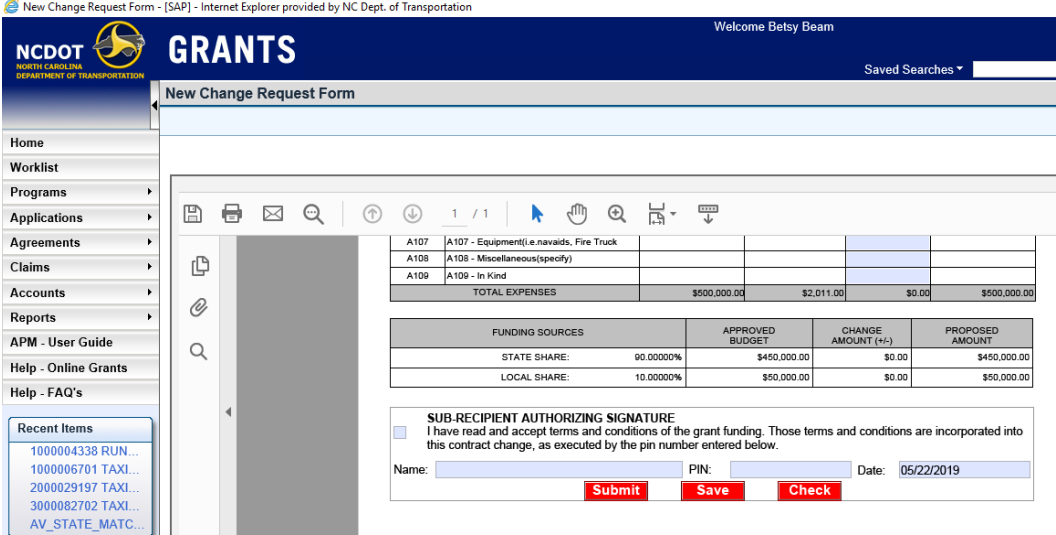

5. Sponsor will be notified via email once the Change Request has been Approved/Returned/Rejected.

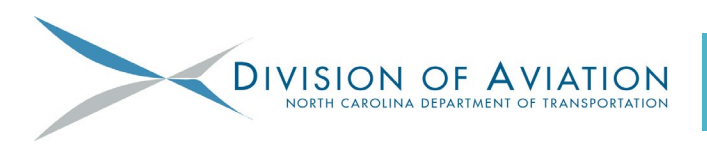

#### **General**

- 1. Iran Divestment Act certification is no longer required.
- 2. Hard copies of grant agreements and FAA AIP Certifications no longer need to be mailed to the Division.
- 3. Notify Grants Staff or your APM of upcoming Board meetings if an application needs to be expedited; we'll do our best to accommodate.
- 4. Remember to use the established Naming Convention when uploading documents in EBS/PC. Eventually, this will become a dropdown list that will be required.
- 5. State funding will expire after two years rather than four.
- 6. **Applications** in EBS/PC start with **1**00000xxxx.
- 7. **Agreements** in EBS/PC start with **2**00000xxxx.
- 8. **Claims** (Reimbursements/Advances) in EBS/PC start with **3**00000xxxx.
- 9. **Change Requests** in EBS/PC start with **4**00000xxxx.

#### **Request for Aid Applications**

- 1. AV-500 (Certification of Local Funds) is no longer required.
- 2. RS-2 forms (prime or subs) are no longer required.
- 3. Sponsors are no longer required to *second* PIN the RFA after the Department signs the agreement. It has been removed.
- 4. Using DocuSign to sign grant agreements expedites approval process.
- 5. Remember to email [DOTAviationGrants@ncdot.gov](mailto:DOTAviationGrants@ncdot.gov) when uploading a partially signed (by the sponsor) grant agreement or AIP Certifications. *(Do NOT mail hard copies.)*
- 6. FAA AIP Certifications are only applicable to federally funded projects (WBS starts with 36237); DO NOT UPLOAD FOR STATE FUNDED PROJECTS.
- 7. FAA AIP Certifications there are 7 of them. All must be completed. Don't skip questions. Be sure to include pertinent project information at the top of each Certification. Each Certification must be signed and dated.

#### **Change Requests**

- 1. QSRs are now submitted via the Change Request module.
- 2. The Quarters and their due dates have NOT changed.

#### NC DOA GRANTS – DETAILS MATTER

- 3. There are 3 pages to the QSR module. The last page requires name and date.
- 4. The Construction portion of the QSR (3rd page) must be completed once charges against the Construction line item (A106) have been submitted.
- 5. Extension Requests (previously AV-507) are now submitted via the Change Request module.

#### **Claims**

- 1. Prior to submitting a Claim Form, review in detail to avoid delays and returns.
- 2. Invoice  $# =$  sequential numbering (First Invoice  $= 1$ , Second Invoice  $= 2$ , etc.); not Invoice # ex. 113402.
- 3. If no vendor payments were made during this claim period, mark "No". If "Yes" is marked, a signed AV509-510 form must be provided showing vendor payment details.
- 4. If this is NOT a FINAL claim request, mark "No". If "Yes" is marked, closeout documentation must be provided.
- 5. For Resident Project Representative (RPR) direct costs, a completed RPR form is required (or an equivalent). Meals are only eligible when employee is in overnight status. However, hours must be included to determine meal eligibility. (Ex. If employee returned home/work by noon, dinner for that same night is not eligible-current eligible costs are posted on the DoA website.)
- 6. Certified Payroll Reports (Federal Form WH-347) must be attached to all A106 expenses for federally-financed construction projects.
- 7. The 60-day assurance is in effect. The date the claim is submitted must be 60 days or LESS than when the check was paid.
- 8. For Advance requests, payment verification must be uploaded to coinciding claim within 10 days, showing that payment was made within 3 business days of claim approval.

#### **Before submitting a claim, ask:**

- Is the grant expired?
- Are the QSRs current?
- What number claim is this? (ex:  $4<sup>th</sup>$  claim = 4, not the Invoice #113402)
- Were there vendor payments this period?
- Is this a Final claim?
- Is this an Advance Payment request? If the answer is "No", then payment verification for all costs in that particular claim must be provided.

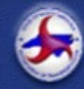

#### **STATE OF NORTH CAROLINA DEPARTMENT OF TRANSPORTATION**

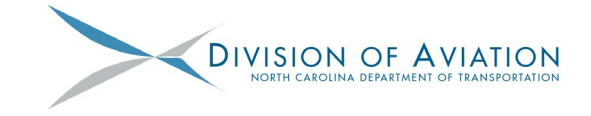

Date: \_\_\_\_\_\_\_\_\_\_\_\_\_\_\_\_ Airport: \_\_\_\_\_\_\_\_\_\_\_\_\_\_\_\_\_\_\_\_\_\_\_\_\_\_\_\_\_\_\_\_\_\_\_\_\_\_\_\_\_\_\_\_\_\_\_\_\_\_\_\_\_\_\_\_\_\_\_WBS No: \_\_\_\_\_\_\_\_\_\_\_\_\_\_\_\_\_\_\_\_\_\_\_ \_\_

Application #: **100000** Description:

#### **AV-101: Sponsor Request For Aid (RFA) Checklist**

#### **Sponsor use when submitting requests for aid (RFA) to NCDOT-DOA**

**Section 1:** General RFA Requirements

**Section 2:** RFA Requirements for Construction

**Section 3:** RFA Requirements for Professional Services

**Section 4:** RFA Requirements for Land Acquisition

Review the applicable sections to the project. If all the applicable items on this checklist are not provided, the submission package will be considered incomplete and returned. This checklist covers the minimum requirements for a Request for Aid. Please contact your APM if you have additional questions. Grant agreements may be signed through DocuSign to help expedite the application process. Interested Sponsors should contact the Finance and Grants staff.

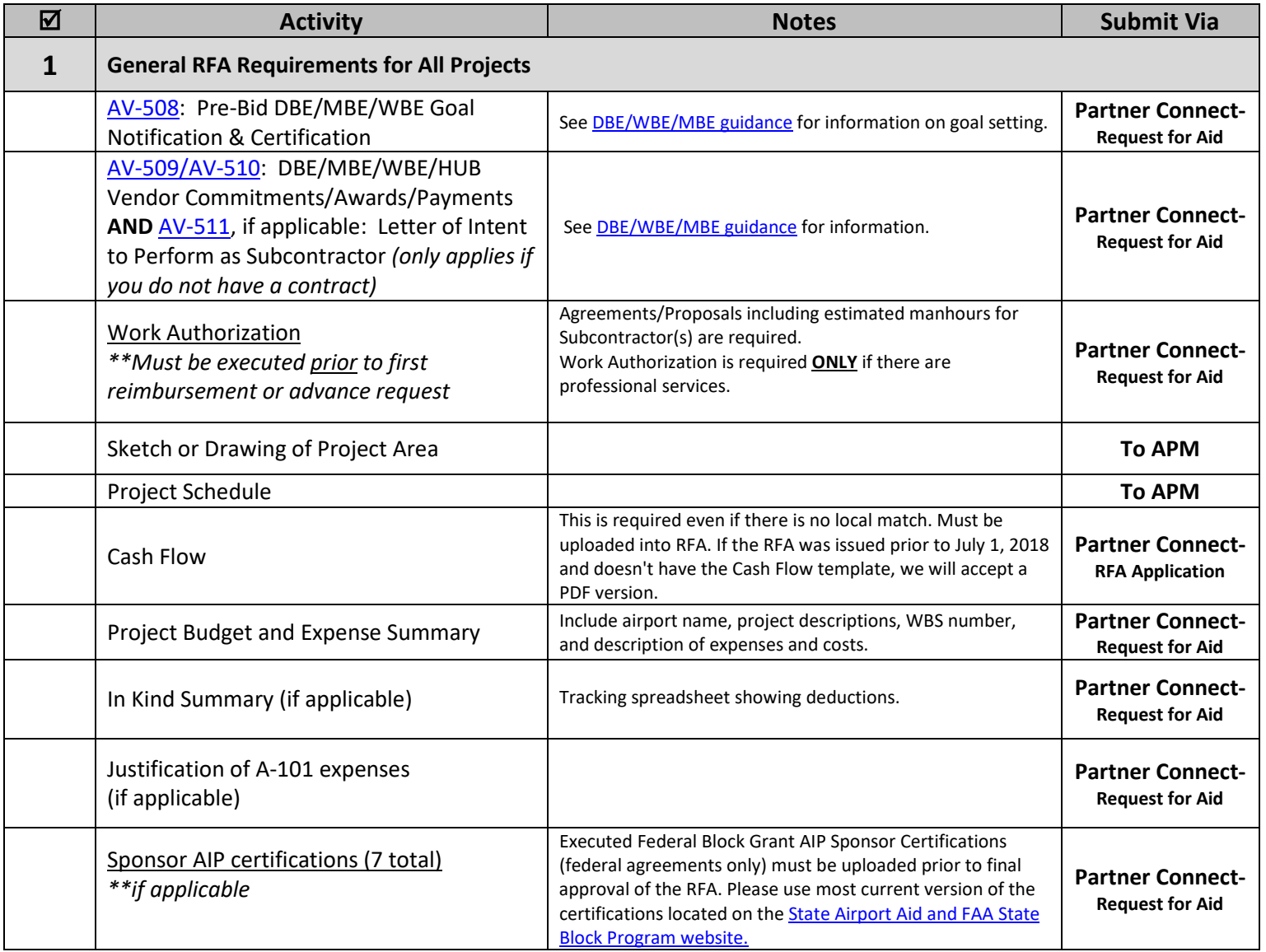

**STATE OF NORTH CAROLINA DIVISION OF AVIATION DEPARTMENT OF TRANSPORTATION**  $\overline{a}$  **Activity Notes Submit Via 2 RFA Requirements for Construction** Construction Contract Supporting documentation includes: **Partner Connect-**1. Advertisement to Bid **Request for Aid** 2. Certified Bid Tab Change Order (if applicable) **Partner Connect-Request for Aid 3 RFA Requirements for Professional Services** Independent Fee Estimate if professional Independent Fee Appraisal if professional services range from \$10,000 to \$100,000 **To APM** services >\$100,000

**4 RFA Requirements for Land Acquisition** Please contact your Airport Project Manager and review the [AV-100](https://connect.ncdot.gov/municipalities/State-Airport-Aid/State%20Airport%20Aid%20Documents/NCDOA_GADevChecklist.pdf) (NCDOT GA Program Development Checklist) requirements for Land Acquisition.

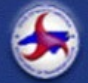

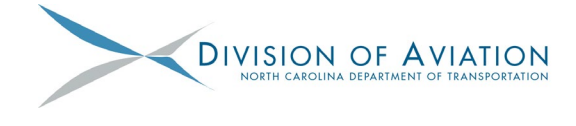

Date: \_\_\_\_\_\_\_\_\_\_\_\_\_\_\_\_ Airport: \_\_\_\_\_\_\_\_\_\_\_\_\_\_\_\_\_\_\_\_\_\_\_\_\_\_\_\_\_\_\_\_\_\_\_\_\_\_\_\_\_\_\_\_\_\_\_\_\_\_\_\_\_\_\_\_\_\_ WBS No:

Change Request No: 40000 Description:

## **AV-102: Sponsor Budget Revision & Grant Modification Request Checklist**

**Sponsor use when submitting a Change Request (Budget Revision or Grant Modification) to NCDOT-DOA**

**Section 1:** General Requirements

**Section 2:** Grant Modification and Budget Revision Requirements

**Section 3:** Grant Modification Only Requirements

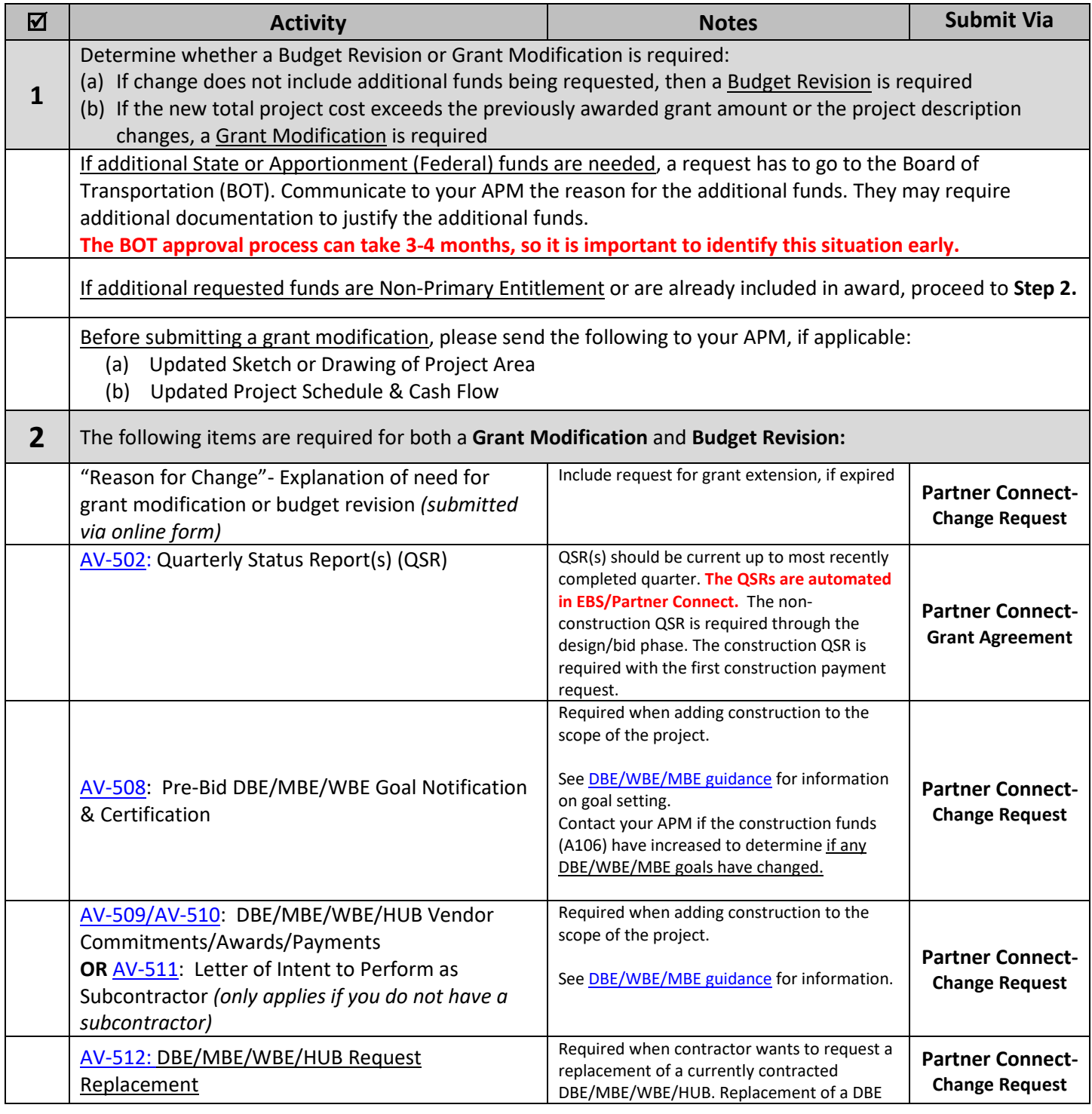

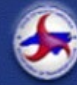

# STATE OF NORTH CAROLINA<br>DEPARTMENT OF TRANSPORTATION

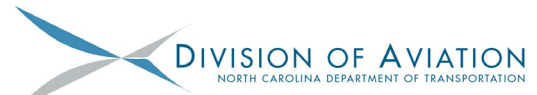

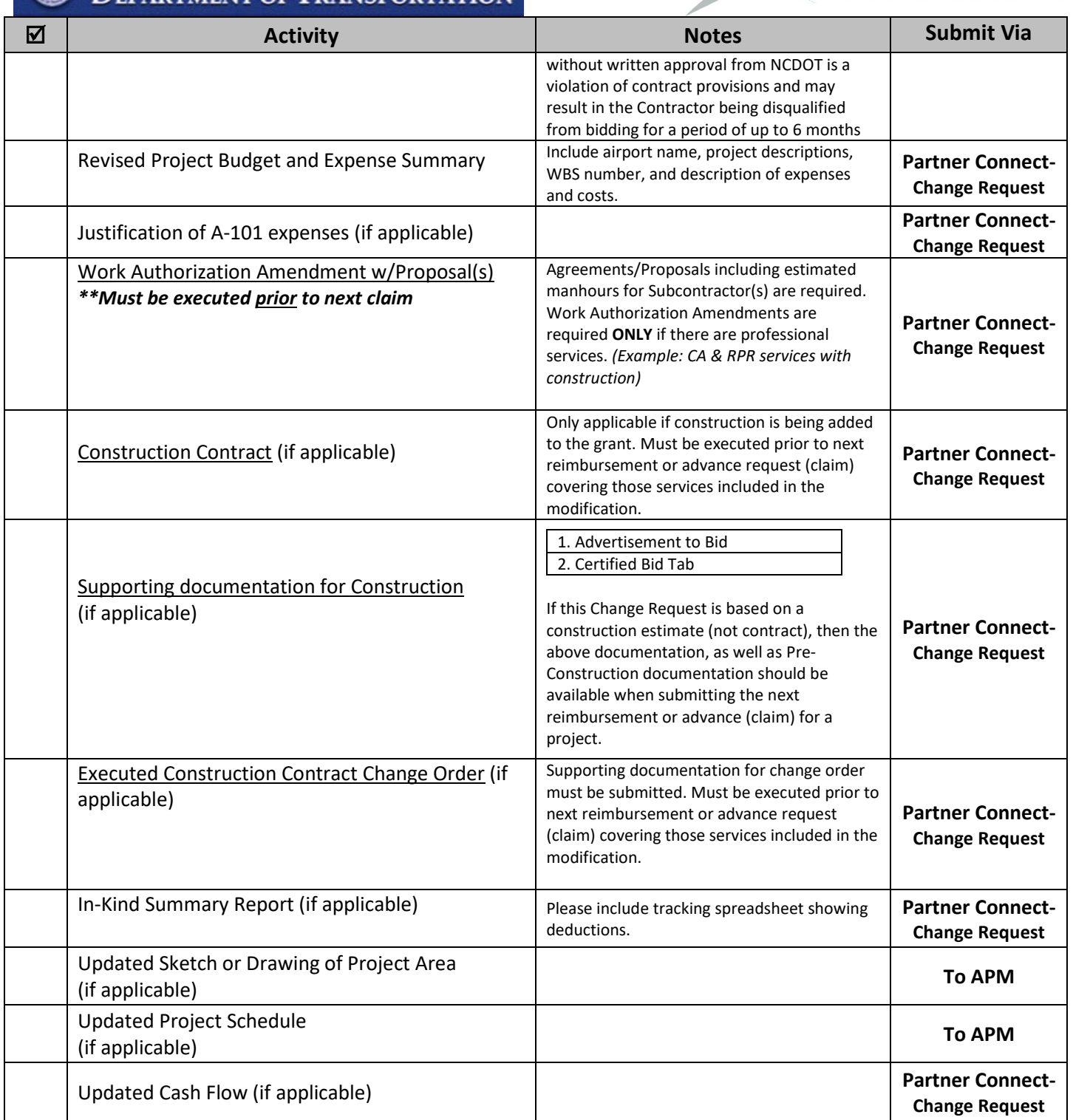

Aviation Claim No: 30000 Description:

### **AV-103: Sponsor Reimbursement or Advance Request (Claim) Checklist**

**Sponsor use when submitting reimbursement or advance requests to NCDOT-DOA**

**Use:** Submitting reimbursement or advance requests to the Division of Aviation for professional services (preliminary engineering, RPR, CA) and construction. Note that each request can involve multiple invoices of different types. For property-related requests, please reference **[AV-100](https://connect.ncdot.gov/municipalities/State-Airport-Aid/State%20Airport%20Aid%20Documents/NCDOA_GADevChecklist.pdf) (NCDOT GA Program Development Checklist, page 2).**

If all of the applicable items on this checklist are not met, the submission package will be considered incomplete and returned. This checklist covers the minimum requirements for a reimbursement or advance request. Please contact your APM to determine if your project has additional requirements.

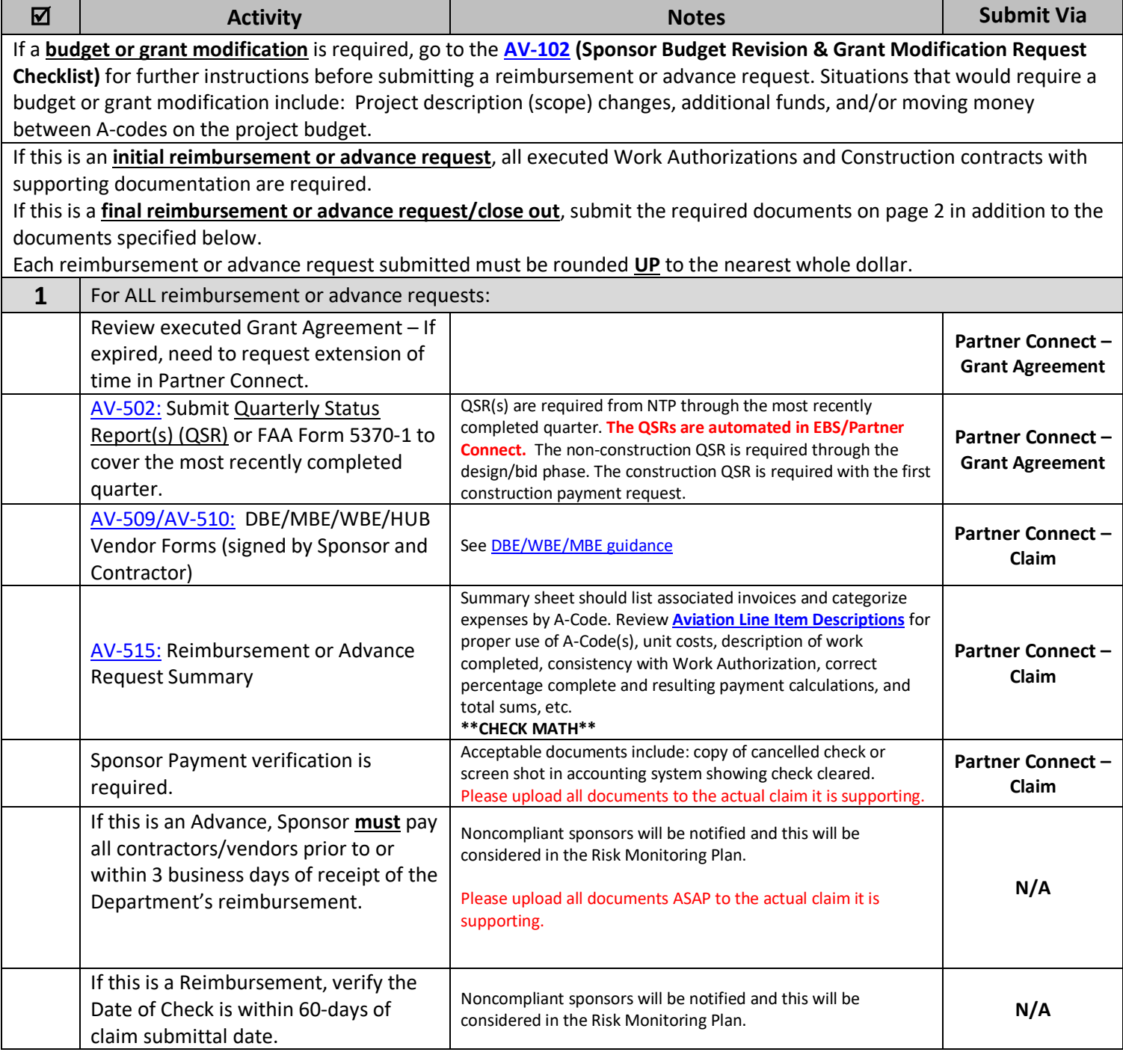

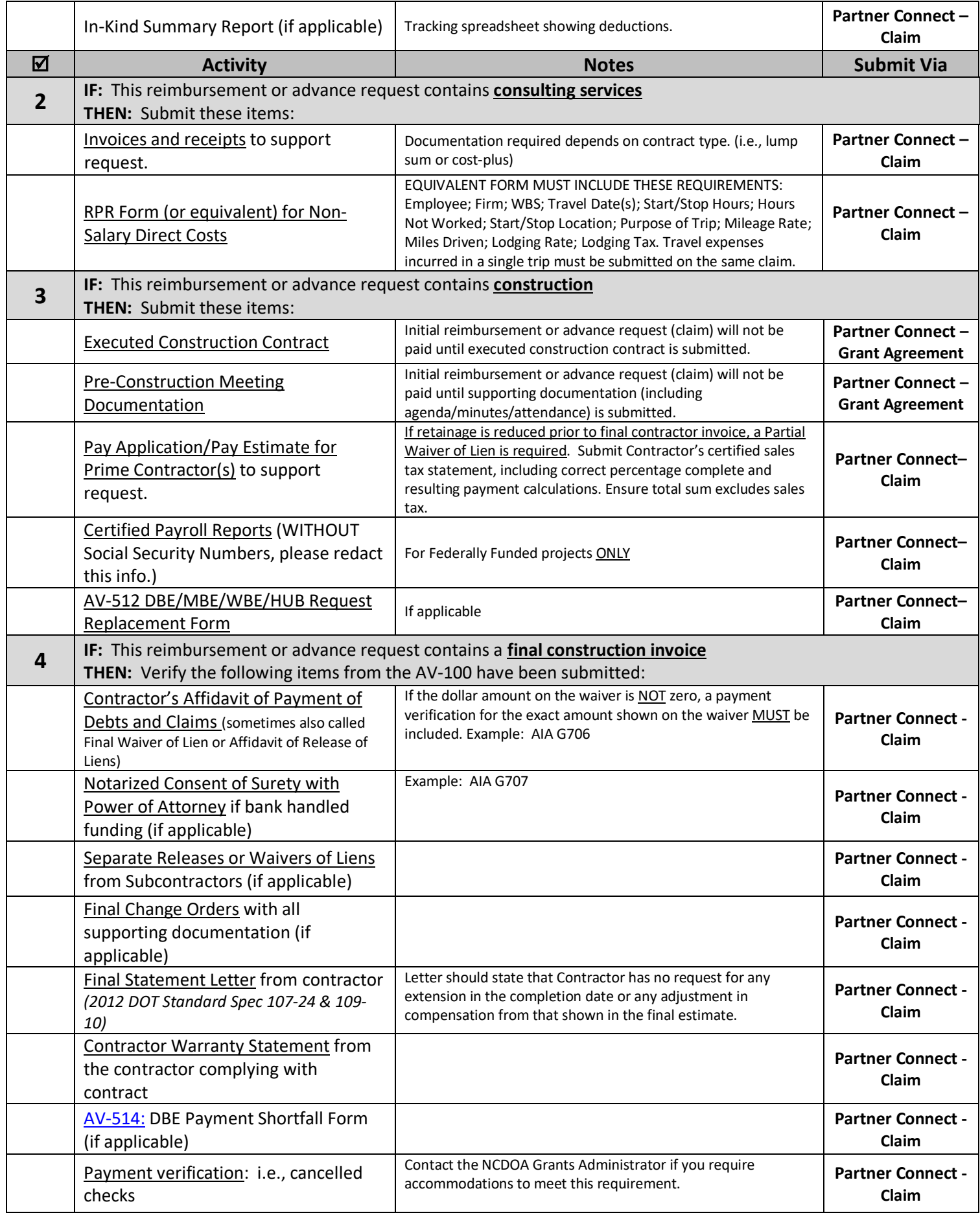

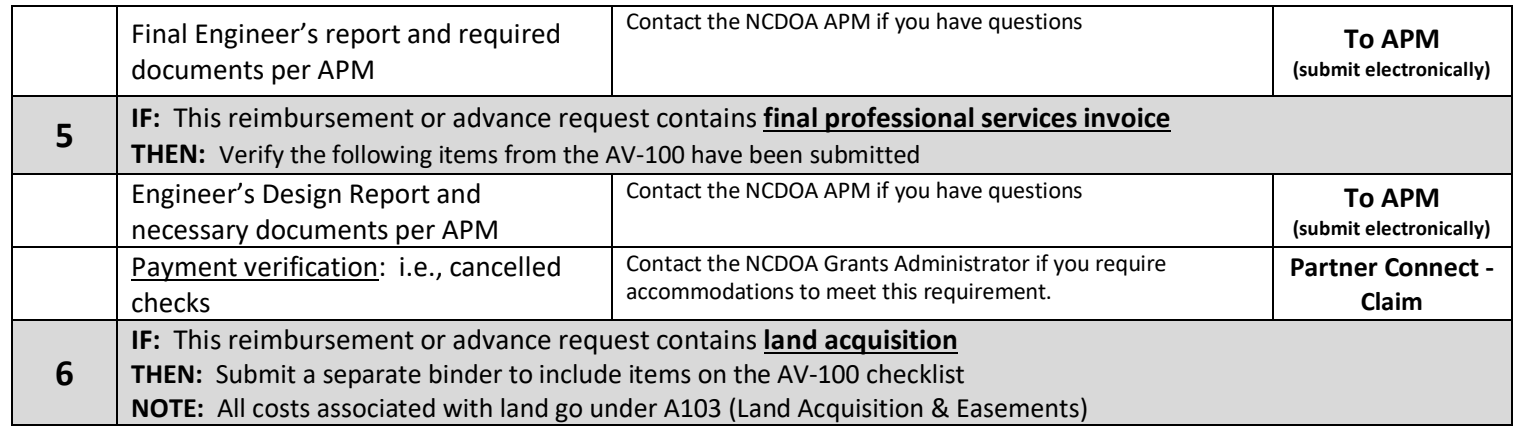

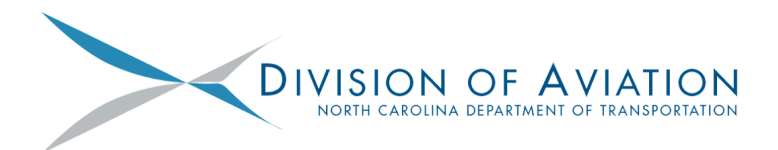

## **GRANT UPDATES** DECEMBER 2018

In October 2018, the Division of Aviation Lean Six Sigma Team completed its *Streamlining the Aviation Grant Application Process Project.* This year-long effort identified opportunities to improve grant workflow efficiency and deliver better customer service to its airport sponsors. **On December 13, 2018, the Division will introduce 18 grants updates and changes to help accomplish these goals.** These improvements, which will also more fully align the Division and its sponsors with state and federal grant regulations, are listed below and affect grant agreements, grant documents, EBS/Partner Connect, claims, and compliance monitoring. This communication is being provided so that airport sponsors may review these updates and changes and make any necessary adjustments to their own workflow ahead of implementation.

#### **GRANT AGREEMENTS**

**1. Grant agreement language has been updated.** The Division has revised its grant agreement language and will be using three different grant agreement documents: state-funded, federal-funded, and splitfunded grants. *Sponsors should review the new grant agreement language entirely.* The most notable changes include: clearer verbiage for period of performance, preaward costs, and change order eligibility; current Title VI assurances; a simpler signature page; clarification of reimbursements and advance payments; a 60-day claim requirement for reimbursements; and clarification of the three business day requirement for advanced funds.

#### **2. Grant agreements may be signed through**

**DocuSign.** The sponsor has the option to use DocuSign as a legal signature on the grant agreement. Interested sponsors should contact a member of the Finance and Grants staff or their APM for more information.

**3. State funding will expire after two years rather than four.** This change aligns with the state's biennial budget schedule and NCDOT policy that project funds may be reserved for a maximum of two years. Federal funding will remain on a four year schedule.

**4. Grant agreements with federal funds will reference and include a cover letter outlining the sources and expiration dates of federal funds.** This change helps ensure compliance with period of performance requirements outlined in 2 CFR 200.309.

#### **EBS/PARTNER CONNECT**

**1. Sponsors are no longer required to** *second* **PIN the Request for Aid (RFA) after the Department signs the application.** The *second* PIN was determined to be unnecessary and will be removed from the RFA.

**2. Naming conventions will be required in an upcoming EBS/Partner Connect system update.** Effective Spring 2019 (expected), the system will require

sponsors to choose a document type from a drop down box before a document can be uploaded.

#### **FINANCE AND GRANTS STAFF**

**We are proud to serve the State of North Carolina and its vital airport system.** Please feel free to contact us or your APM with questions about these improvements to our grants program.

**Joseph Gilroy -** Manager of Finance and Grants **Betsy Beam -** Grants Administrator **Rachel Fogleman -** Grants Compliance Monitor **Amy Harber -** Grants Technical Consultant **Cindy Reilly -** Accounting Clerk **Leah Roberts -** Business Officer

**NCDOT Division of Aviation (919) 814-0550 | ncdot.gov/aviation**

#### **GRANT DOCUMENTATION**

**1. Sponsors are not required to upload RS-2 forms for the** *grants* **process.** The NCDOT Office of Civil Rights has determined that the RS-2 form duplicates effort as this information is already in the Work Authorization. Therefore, RS-2 forms are no longer required for the *grant* process but are still required for on-call projects.

**2. Certified payroll reports (Federal Form WH-347) must be attached to all A106 expenses for federallyfinanced construction projects.** A recent audit of the Division's federal grants required that the reports be attached in accordance with the Davis-Bacon Act.

**3. There are now two different Quarterly Status Reports: construction and non-construction.** This is automated in EBS/Partner Connect. The non-construction QSR will be required through the design/bid phase. The construction QSR will be required with the first construction reimbursement request. Signed QSRs are required for the quarter in which the grant is executed and every completed quarter up to the time of closeout.

**4. Sponsors will receive an automated email reminder when QSRs are due.** Expected to launch in January 2019, sponsors will receive only one email regardless of how many open grants the sponsor has.

#### **COMPLIANCE MONITORING**

**1. The Division is developing a risk-based subrecipient compliance monitoring plan.** Beginning in Spring 2019 (expected), the Division will use information gathered from sponsors on an Internal Control Questionnaire, past audits, financial and programmatic compliance records, and other sources to conduct a risk assessment. The results of the assessment will determine the process routine monitoring, desk review, or on-site review - used to prioritize airport projects and ensure sponsor compliance with applicable statutes, regulations, and terms of the grant agreement.

**2. The Division will launch an Internal Control**

**Questionnaire.** The questionnaire will be used to assess the design of internal controls at each airport, training needs, and any opportunities or challenges that need to be addressed. The questionnaire will be sent to sponsors via SurveyMonkey. Information from the questionnaire will be used in the assessment described above.

#### **CLAIMS**

**1. The claim form now includes a drop-down menu for the sponsor to indicate whether the claim is a request for advance payment or reimbursement.** Requests for advance payment (payment has not yet been made to the vendor) and reimbursement (payment has been made to the vendor) cannot be combined on one form because different rules apply to each.

**2. Advanced funds must be disbursed within three business days.** When requesting advanced funds, the sponsor must check the box on the claim form certifying its need for advanced funds for an approved project expense and that the payment will be made within three business days. The disbursement within three business days will be verified on the Division's next payment verification check.

**3. Reimbursement claims must be submitted to the Division within 60 days of payment to the vendor.** If an expense was incurred prior to an executed grant agreement and is an allowable cost in the approved project budget, a claim for reimbursement must be submitted within 60 days of the executed grant agreement.

**4. Each claim submitted must be rounded up to the nearest whole dollar.** This change will help the Division align the EBS/Partner Connect system to the Department's financial system. When a claim is submitted, the sponsor must round up to the nearest dollar before submitting the claim to the Division.

**5. The Division will adhere to the NCDOT standard fee (profit margin).** As of January 2018, the standard fee for professional services contracts is 9%. The Division will automatically adopt any future changes to the Department's standard fee.

**6. The RPR form (travel expenses) has been updated.** When claiming travel expenses, sponsors must complete and attach an RPR form and all required source documentation (i.e., hotel receipts, mileage logs, preapproval for overages, etc.) to the claim. Sponsors may use an equivalent travel form, but it must include all of the information required on the RPR.

Thank you for your attention and cooperation with our grant program improvements. We welcome your feedback before and after our December 13, 2018 implementation.

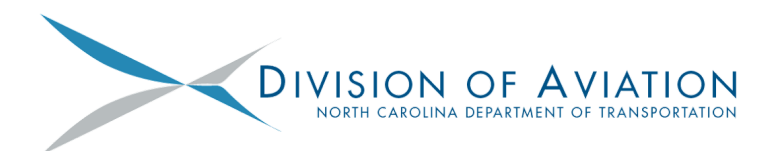

# **GRANT UPDATES** FEBRUARY 2019

In December 2018, the Division of Aviation introduced 18 grant updates and changes to help improve grant workflow efficiency and deliver better customer service to airport sponsors. **Your cooperation and feedback over the last two months have greatly contributed to the successful implementation of these improvements.** The following updates, changes, and guidance are largely based on input received from sponsors, consultants, Airport Project Managers, and others. They are effective immediately unless otherwise noted. Also included are several reminders and clarification about December 2018 updates, which we hope you will find helpful. Thank you for your continued assistance and support of our grant program.

#### **EBS/PARTNER CONNECT**

#### **1. A waiver of lien is required with the final**

**construction invoice.** If the dollar amount on the waiver is not zero, a payment verification for the exact amount shown on the waiver must be included. Please note that a final construction invoice may not necessarily be a final *grant* invoice.

**2. Reminder that naming conventions will be required in an upcoming EBS/Partner Connect system update.** Beginning in early Spring 2019, EBS/Partner Connect will require sponsors to choose a document type from a drop-down box before a document can be uploaded.

#### **COMPLIANCE MONITORING**

**1. Reminder that the Division is developing a riskbased subrecipient compliance monitoring plan.** Beginning in Spring 2019 (expected), the Division will use information gathered from sponsors on the Internal Control Questionnaire and other provided sources to conduct a risk assessment, which will help DoA prioritize airport projects and ensure sponsor compliance with applicable statutes, regulations, and terms of the grant agreement.

**2. The Division is working with NCDOT and the FAA to revise the AV-509/510 form by Summer 2019.** This will allow for more consistent reporting of DBE/WBE/MBE goals and all vendor payments to ensure compliance with federal and state requirements.

#### **GRANT AGREEMENTS**

**1. Reminder that grant agreements may be signed through DocuSign to help expedite the application process.** Interested sponsors should contact a member of the Finance and Grants staff or their APM for more information.

#### **NEW RFA/GRANT AGREEMENT SIGNATURE PROCESS**

1. Sponsor receives an *Approval for Request for Aid Application* email.

2. If DocuSign is **not** being used, the sponsor prints one copy and completes the signature page. The first page date must be left blank, as it will be completed by NCDOT.

3. Sponsor uploads the signed agreement into EBS/Partner Connect under the application.

4. Sponsor signs and uploads all seven AIP Sponsor Certifications for all federal grant agreements. *Please use the most current version of the certifications and all other forms.*

5. Sponsor sends an email to DOTAviationGrants@ncdot.gov stating that the signed agreement has been uploaded. *Please do not mail hard copies of the agreements to DoA.*

6. DoA facilitates execution of the sponsor-signed agreement.

7. DoA uploads the fully signed agreement into EBS/Partner Connect and notifies the sponsor via system-generated email.

#### **GRANT DOCUMENTATION**

**1. The AV-500 (Certification of Local Funds) is no longer required.** The Division has determined that the form is unnecessary because the certification of local funds is made when the grant application is pinned.

**2. Beginning in April, sponsors will receive an automated email reminder when QSRs are due.** An email will be sent for each open grant. Construction and non-construction forms have been combined. QSRs are required for the quarter in which the grant was executed and every completed quarter up to the time of closeout.

**3. QSRs must be submitted in the EBS/Partner**

**Connect Change Request Module.** Beginning with QSRs due April 1, 2019, the Division will no longer accept PDFs of older QSR forms. The sponsor's or representative's name and date will be required at the bottom of the form.

**4. Time extensions must be requested in the EBS/Partner Connect Change Request Module.** PDFs of the AV-507 to extend expiring grant agreements will no longer be accepted.

#### **BUSINESS PARTNER RESOURCES**

The Division's *Connect DOT: Business Partner Resources* web page contains many resources to help you manage and promote your airport, such as:

- *North Carolina: The State of Aviation Economic Impact Brochure* and fact sheet
- Grant checklists, guidance, and required forms
- Airport development resource documents
- Information about the Division's NC Airport Technical Assistance Program (NC AirTAP)

Please visit *Connect DOT: Business Partner Resources* at connect.ncdot.gov/municipalities/State-Airport-Aid/pages/default.aspx

> **NCDOT Division of Aviation** 1050 Meridian Drive | Morrisville, NC 27560

(919) 814-0550 | ncdot.gov/aviation

#### **CLAIMS**

**1. Reminder that advanced funds must be disbursed within three business days.** The disbursement within three business days will be monitored and verified by the Division at least quarterly.

**2. Reminder that requests for reimbursement, including travel expenses, must be submitted to the Division within 60 days of payment to the vendor.** Also, if an expense was incurred prior to an executed grant agreement and is an allowable cost in the approved project budget, a claim must be submitted within 60 days of the executed grant agreement.

**3. Each claim submitted must be rounded up to the nearest whole dollar.** This system change was planned for December 2018 and was included in that month's Grant Update. However the EBS/Partner Connect update could not be completed until February. The system change is now complete and in effect.

**4. The Division has established additional maximum costs for reproduction.** Maximum allowable costs for print and copy sizes not included on the NCDOT *Maximum Allowable Non-Salary Direct Costs* memo will be maintained by the Division of Aviation and posted on its *Connect DOT: Business Partner Resources* web page.

**5. Travel expenses incurred in a single trip must be submitted on the same claim.** For example, please do not submit a reimbursement request for lodging expenses on one claim and mileage expenses from the same trip on the next claim. Please submit both expenses on the same claim.

#### **FINANCE AND GRANTS STAFF**

**We are proud to serve the State of North Carolina and its vital airports system.** Please feel free to contact us or your APM with questions about these improvements to our grants program.

**Joseph Gilroy** - Manager of Finance and Grants **Betsy Beam** - Grants Administrator **Rachel Fogleman** - Grants Compliance Monitor **Amy Harber** - Grants Technical Consultant **Cindy Reilly** - Accounting Clerk **Leah Roberts** - Business Officer

 $\mathbf{I}$ 

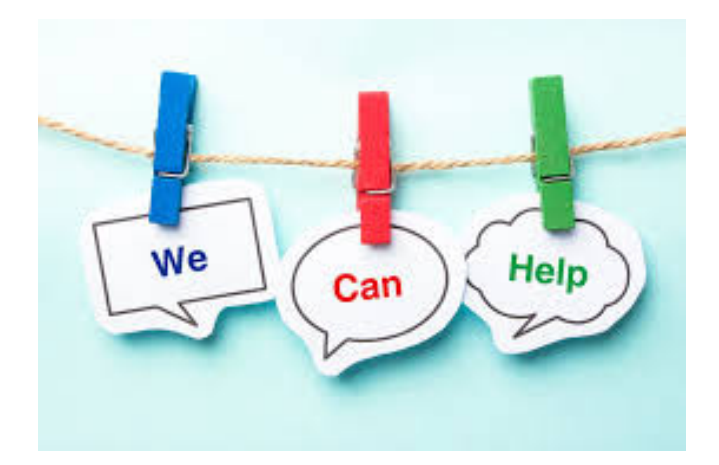

Grant Email Address [DOTAviationGrants@ncdot.gov](mailto:DOTAviationGrants@ncdot.gov)

NCDOT Connect Website <https://connect.ncdot.gov/municipalities/State-Airport-Aid/Pages/default.aspx>

EBS Login Page <https://www.ebs.nc.gov/irj/portal>

EBS SUPPORT SERVICES 919-707-2208

DOT Help Desk 919-707-7000